# 數位溫度控制器 FY400/600/700/800/900 *FA230/231*

# 通訊操作手冊

*Ver 1.6*

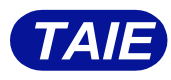

台 灣 儀 控 股 份 有 限 公 司 TAIWAN INSTRUMENT & CONTROL CO., LTD

# 目錄

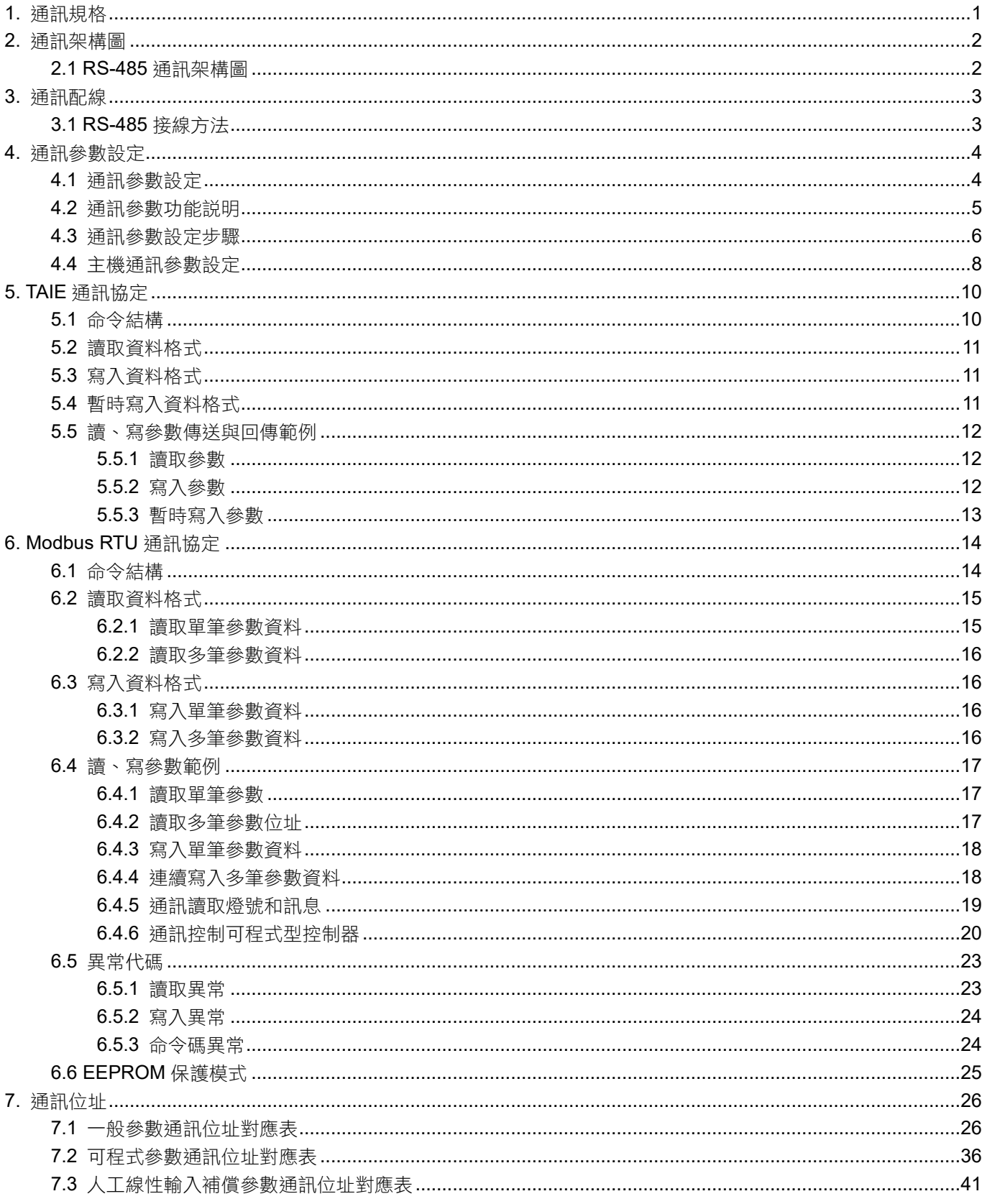

# 版權和商標

台灣儀控股份有限公司擁有本手冊的版權。

- 未經台灣儀控股份有限公司的明確許可,嚴禁改寫本手冊。
- Modbus 協議是 Modicon Inc.為 PLC 和 Modbus 開發的通信協議,是 Schneider Electric 的註冊商標。
- 其他公司名稱和產品名稱是每個公司的商標或註冊商標。
- On-line CRC calculation and free library 是由 Lammert Bies 先生授權提供

# <span id="page-4-0"></span>**1.** 通訊規格

# **TAIE** 通訊

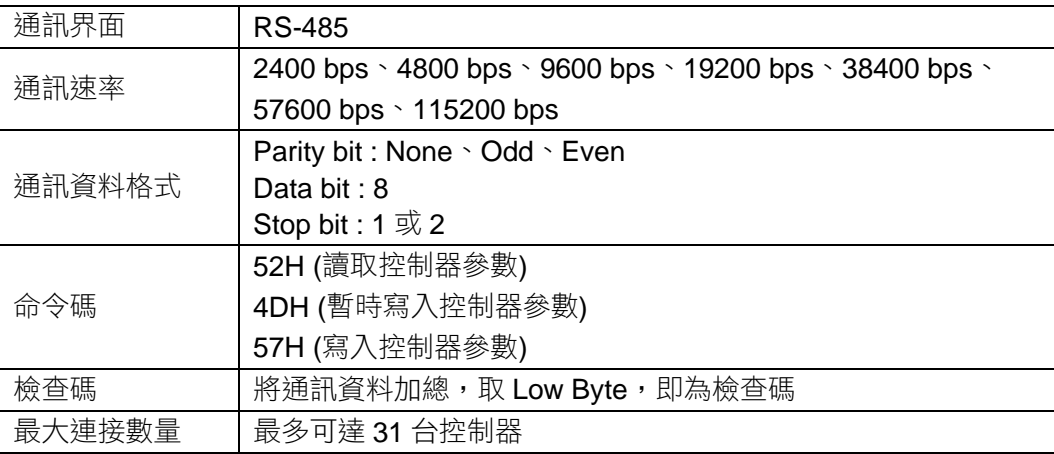

# **MODBUS RTU** 通訊

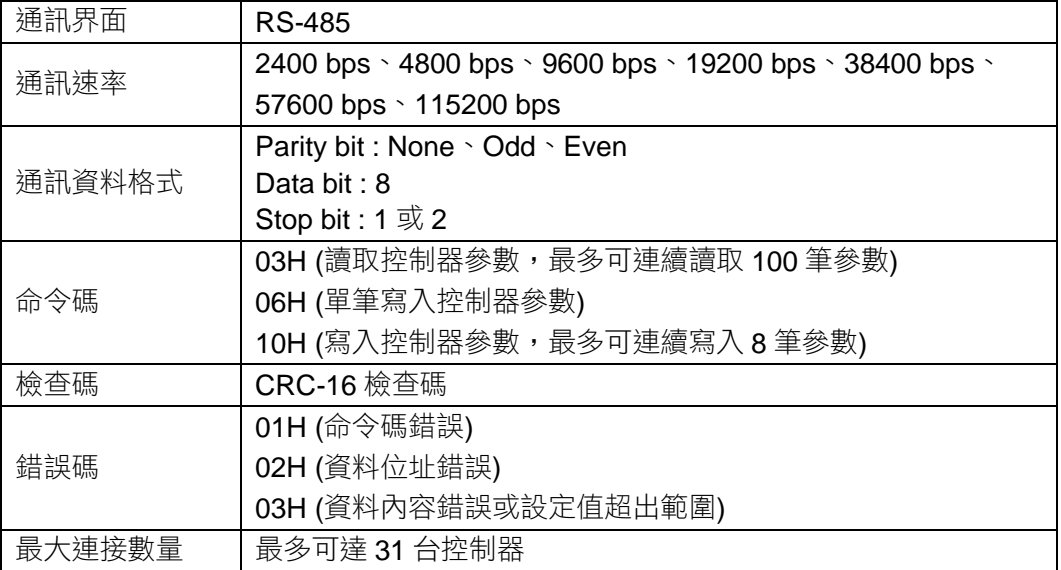

# <span id="page-5-0"></span>**2.** 通訊架構圖

### <span id="page-5-1"></span>**2.1 RS-485** 通訊架構圖

RS-485 通訊介面最高連結數量為 31 台控制器 PC 連結控制器的 Cable 距離長度請勿超過 1200 公尺

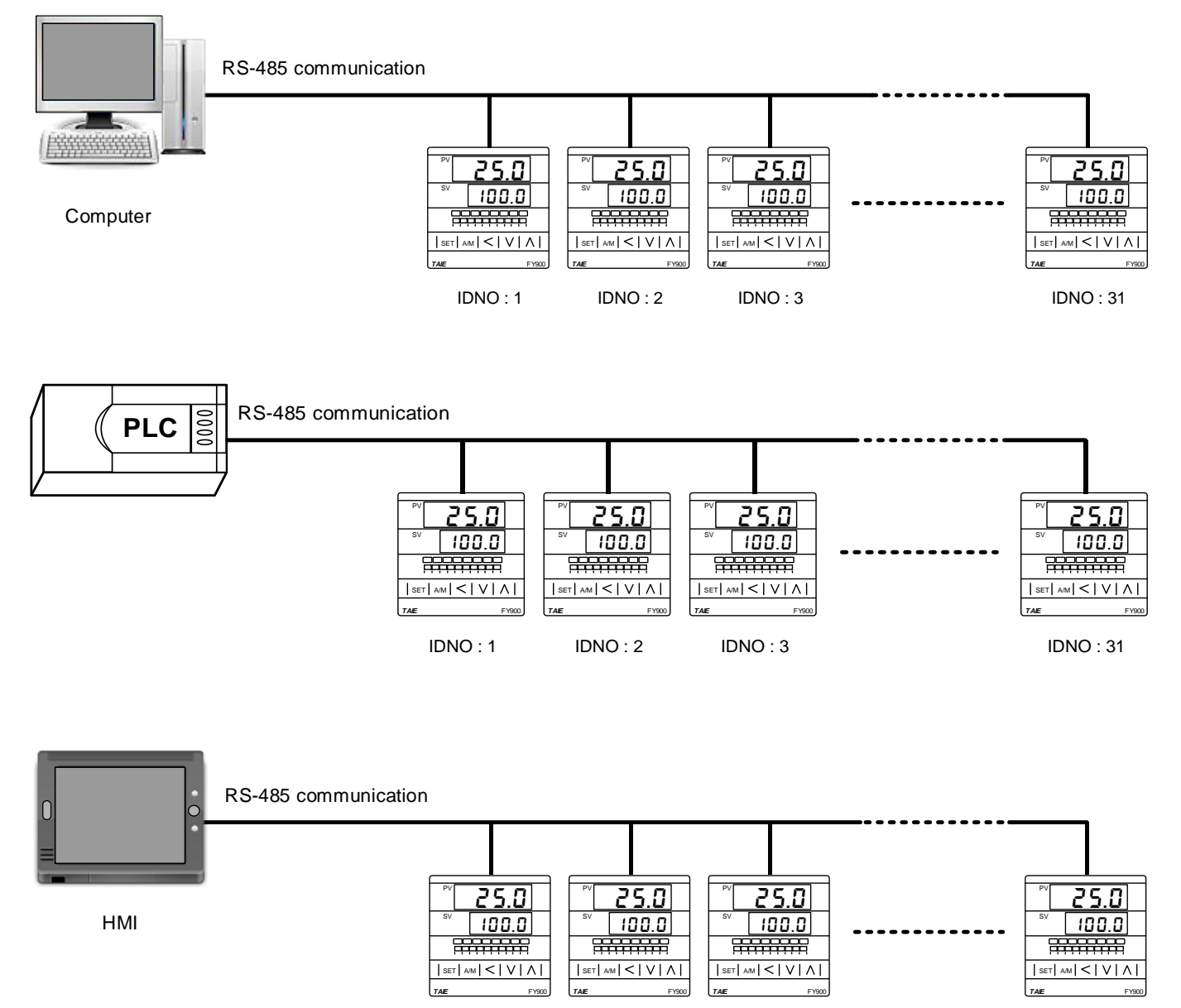

IDNO : 2 IDNO : 3 IDNO : 31

IDNO : 1

# <span id="page-6-0"></span>**3.** 通訊配線

### <span id="page-6-1"></span>**3.1 RS-485** 接線方法

使用 KA301 Converter 連接控制器

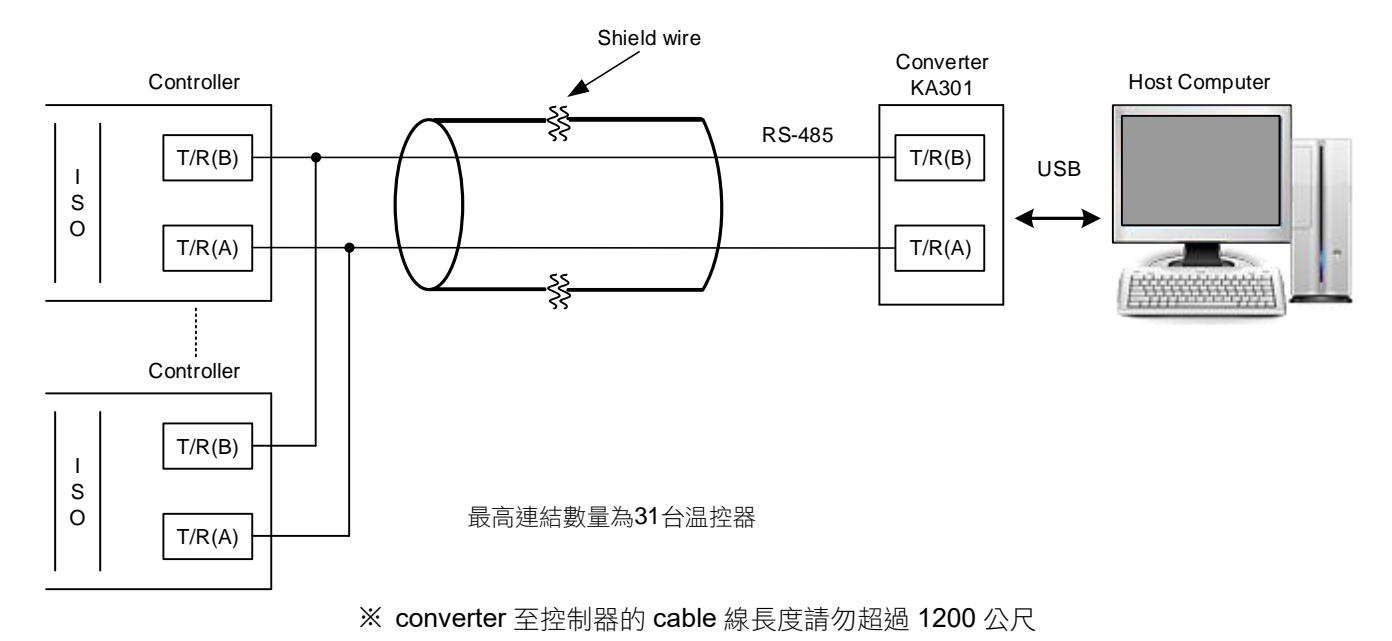

使用 IC485SN Converter 連接控制器

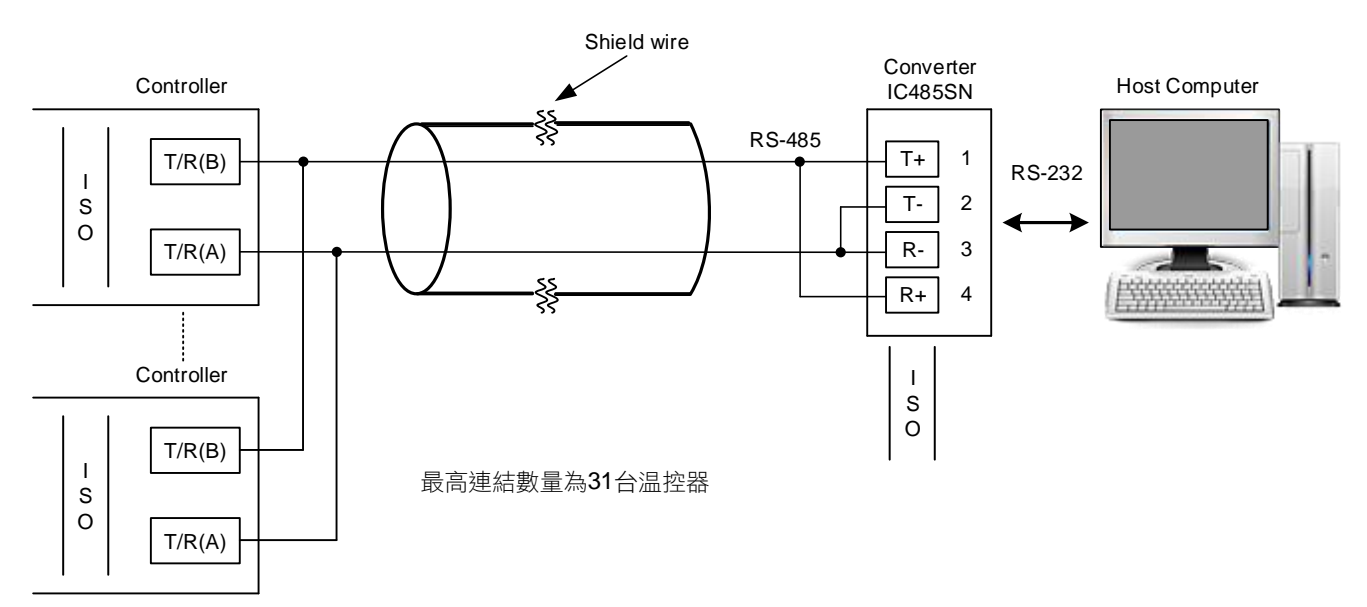

※ converter 至控制器的 cable 線長度請勿超過 1200 公尺

# <span id="page-7-0"></span>**4.** 通訊參數設定

<span id="page-7-1"></span>**4.1** 通訊參數設定

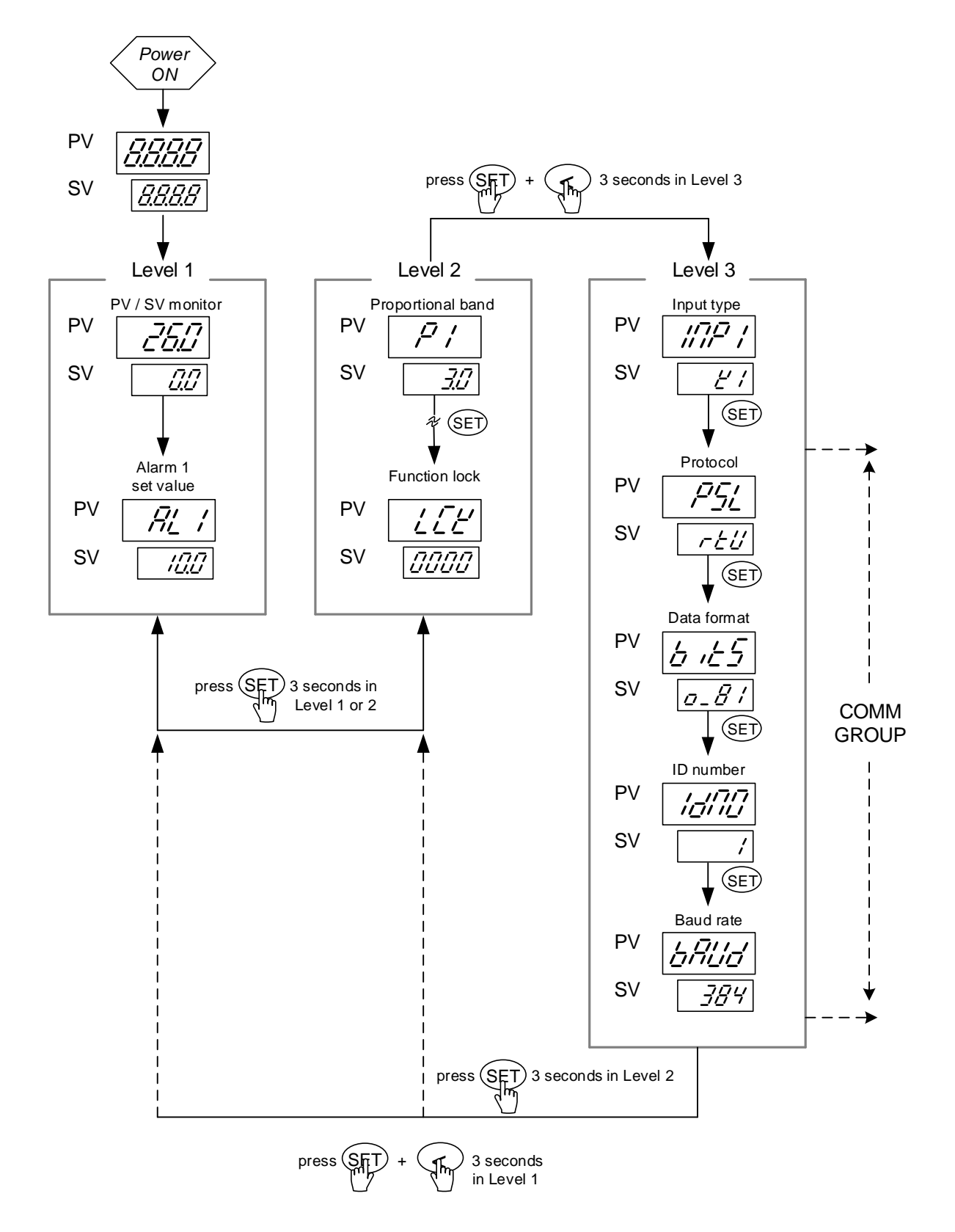

# <span id="page-8-0"></span>**4.2** 通訊參數功能說明

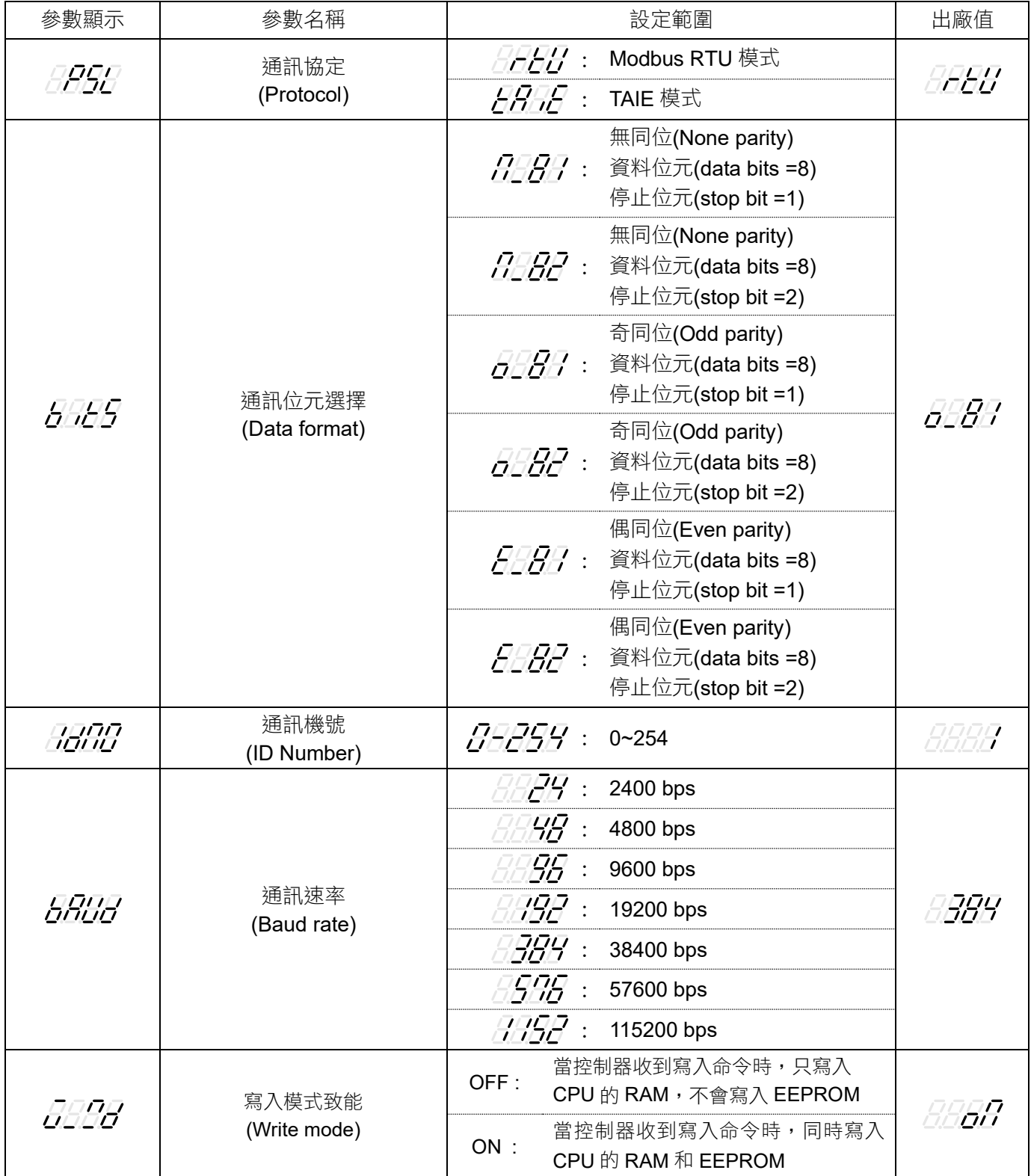

### <span id="page-9-0"></span>**4.3** 通訊參數設定步驟

1. 電源開啟,初始化完成

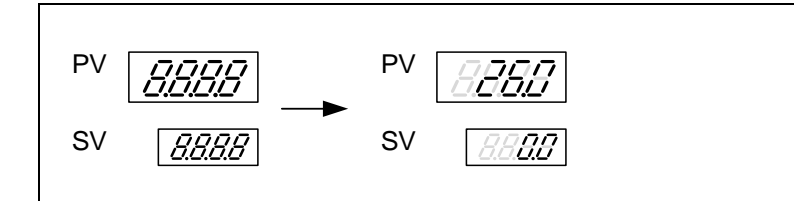

2. 從 Level 1 進入 Level 3, SET 鍵 + < 鍵 3 秒進入 Level 3

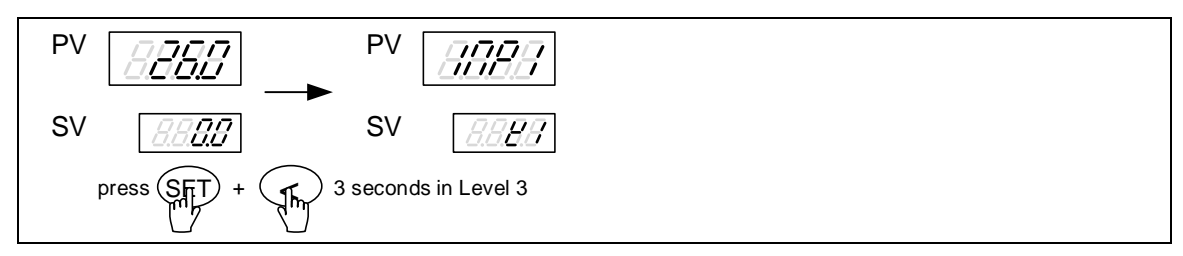

3. 進入 Level 3 之後, 按 SET 鍵直到 PV 位置顯示

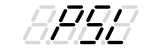

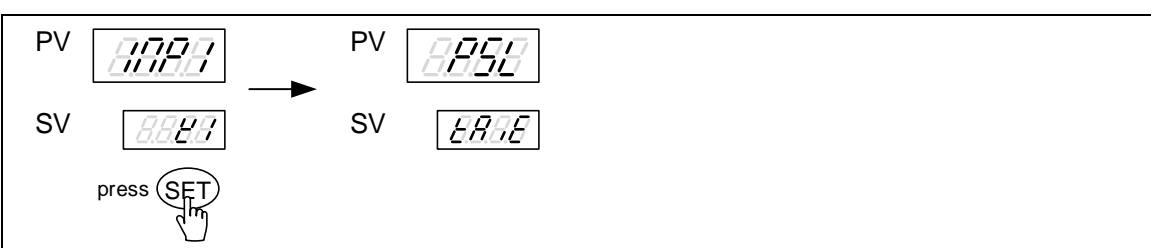

4. 按<鍵進入設定,按上、下鍵選擇通訊協定,完成按下 SET 鍵寫入設定

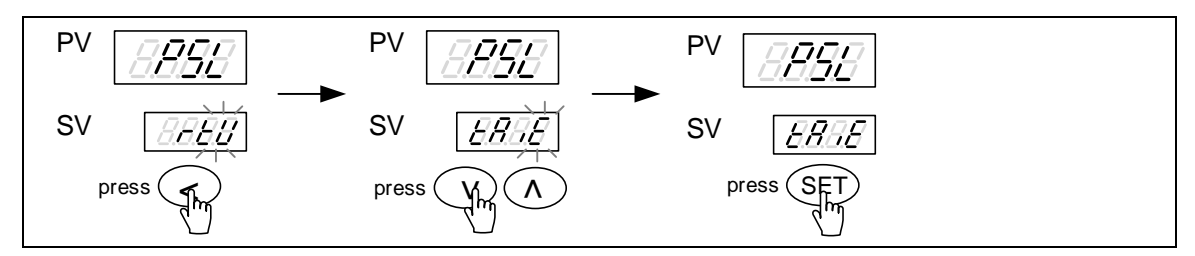

**AAAA** 5. 按 SET 鍵 PV 位置顯示 PV PV 'ASC 8888 SV BARE SV $BBBB$ press (SET)

6. 按<鍵進入設定,按上、下鍵選擇資料格式,完成按下 SET 鍵寫入設定

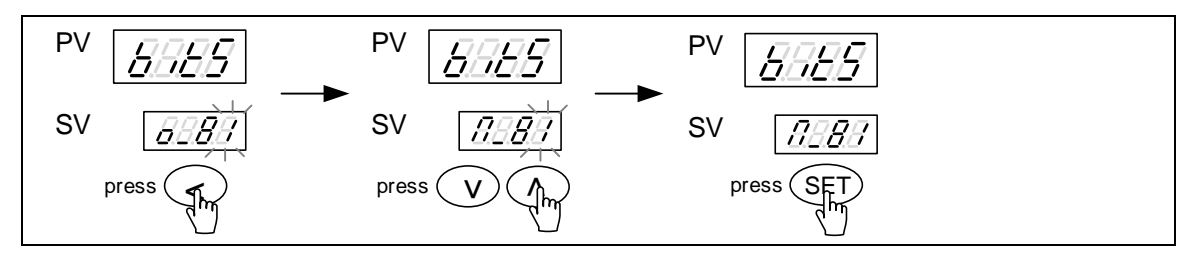

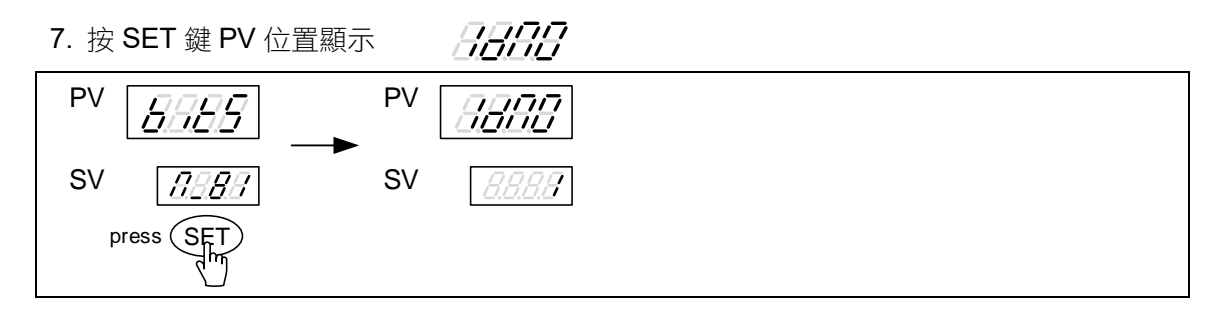

8. 按<鍵進入設定, 按上、下鍵選擇通訊機號, 完成按下 SET 鍵寫入設定

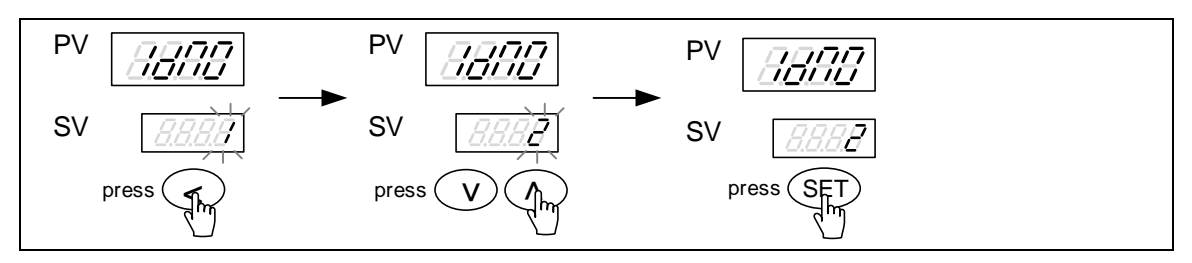

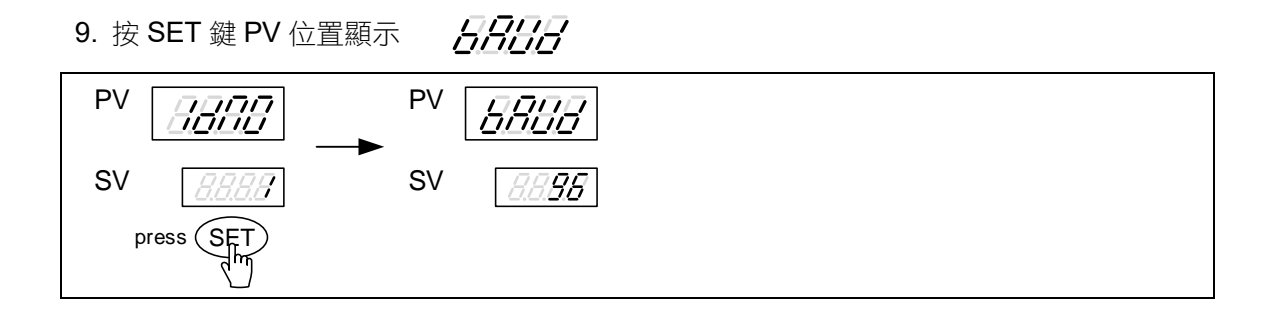

10. 按<鍵進入設定,按上、下鍵選擇通訊速率,完成按下 SET 鍵寫入設定

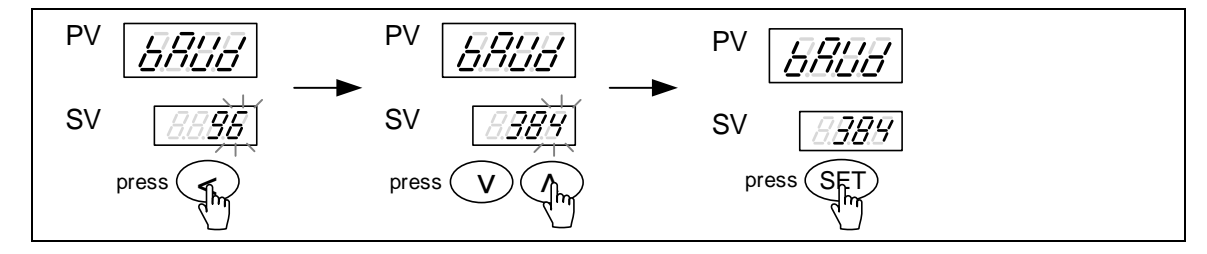

### <span id="page-11-0"></span>**4.4** 主機通訊參數設定

主機端需設定等待時間、超時時間、重試次數等參數,錯誤的設定可能造成讀取錯誤、寫入反應緩慢等 異常現象,為了獲得良好的通訊品質,請參照以下的範例來設定。

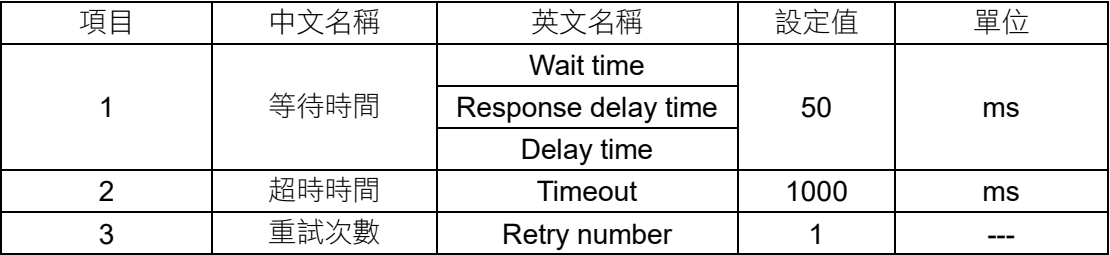

1. FY/FA 控制器與標準 Modbus 測試軟體 Modbus Poll 連線的參數設定

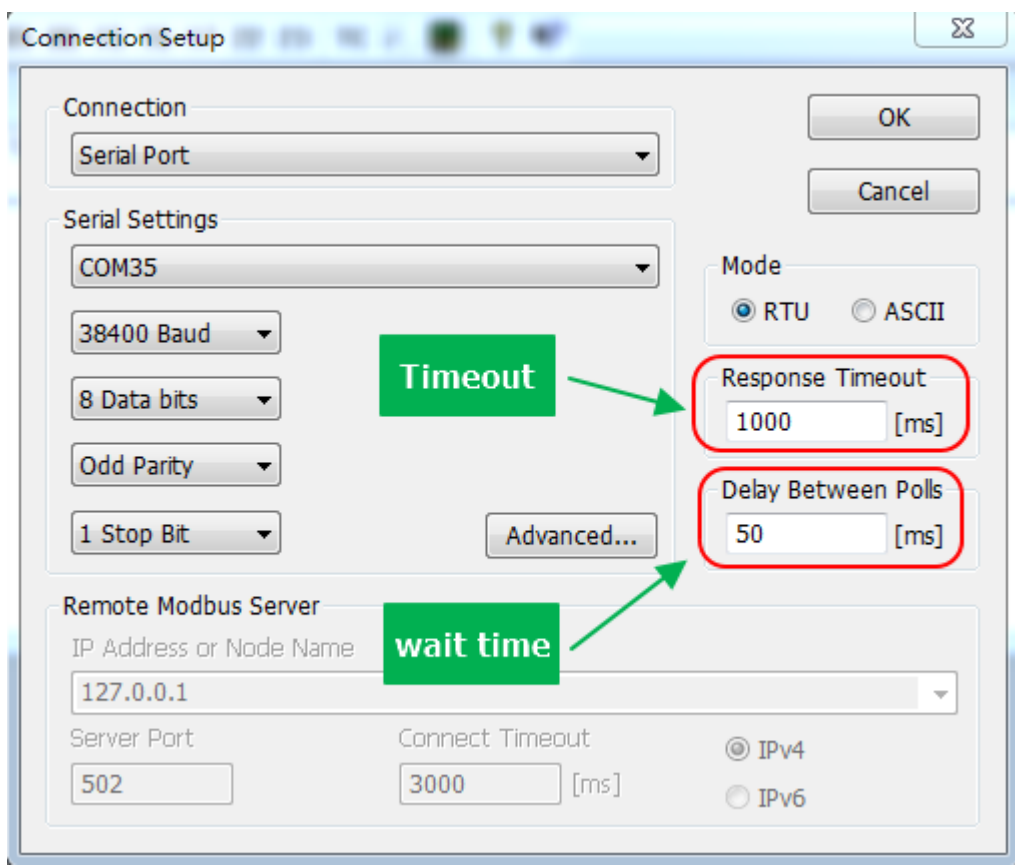

2. FY/FA 控制器與三菱 PLC FX3U 連線的參數設定

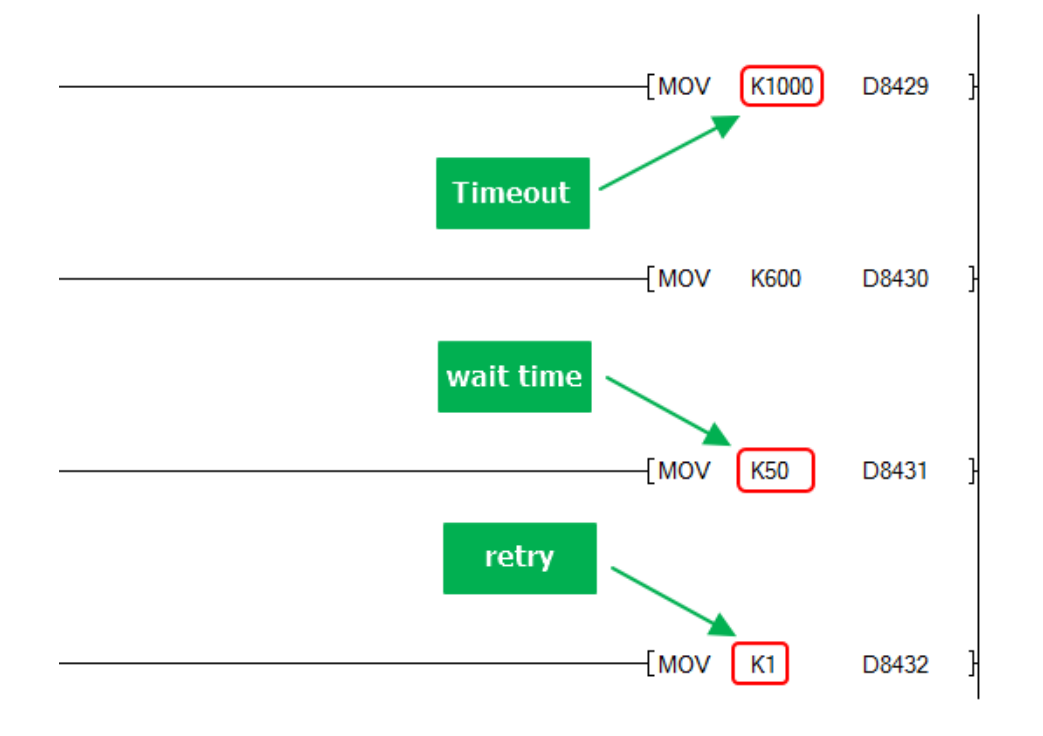

### 3. FY/FA 控制器與普羅菲司 HMI 連線的參數設定

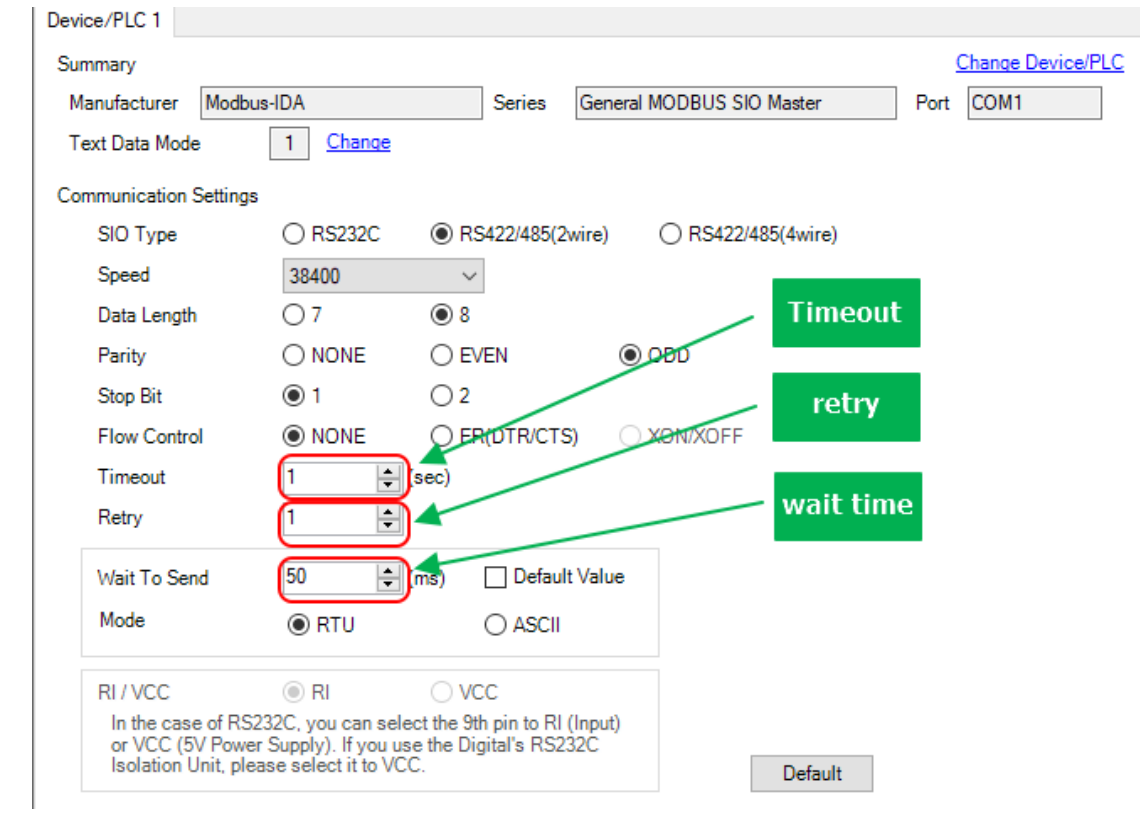

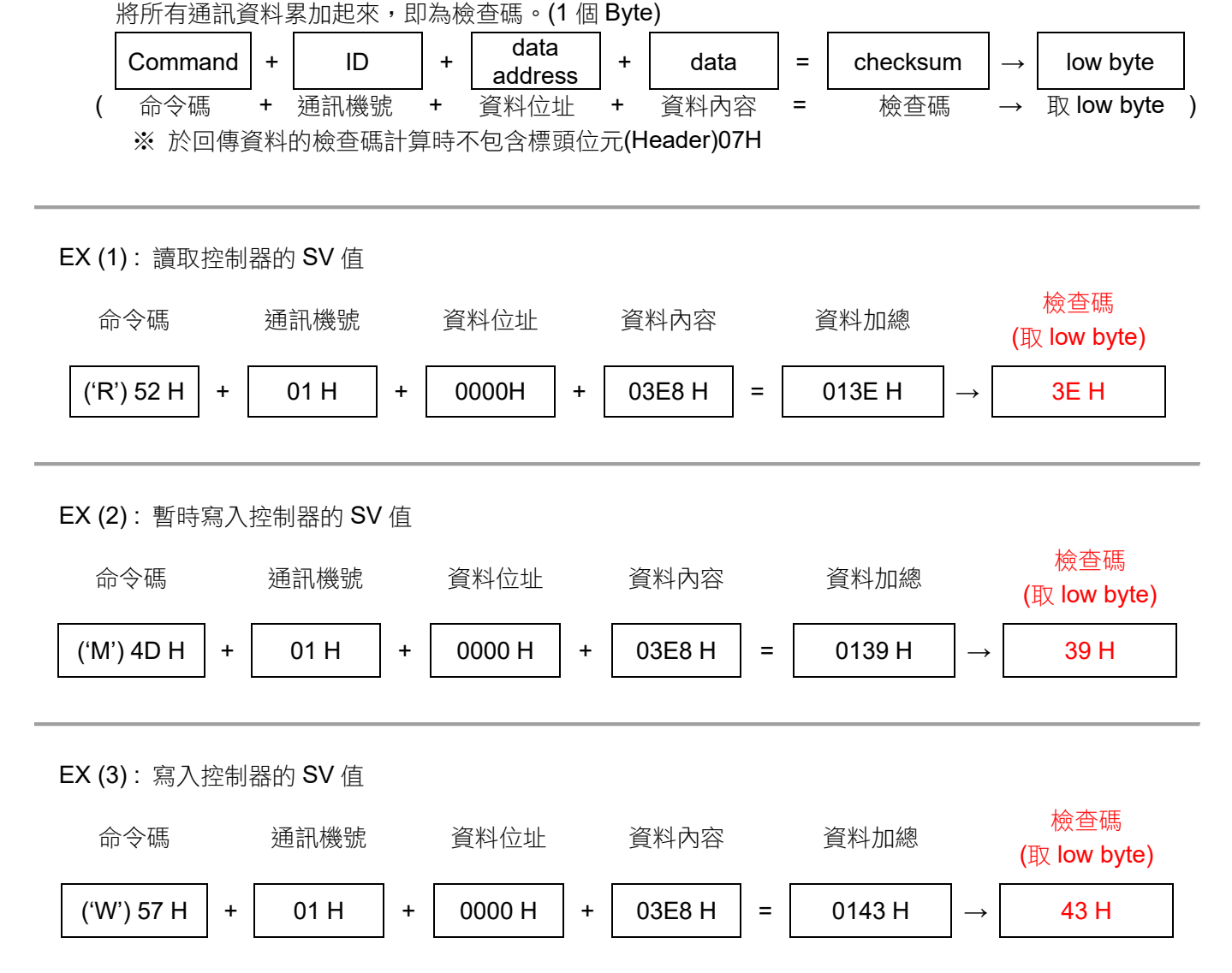

命令碼 通訊機號 通訊資料 檢查碼

檢查碼

<span id="page-13-1"></span>**5.1** 命令結構

命令碼 命令碼 名稱 動作 'R' (52H) | Read | 讀取 1 個控制器參數 'M' (4DH) | Modify |暫時寫入1個控制器參數 (控制器斷電後即恢復原值) 'W' (57H) Write 寫入 1 個控制器參數

# <span id="page-13-0"></span>**5. TAIE** 通訊協定

# <span id="page-14-0"></span>**5.2** 讀取資料格式

Master 送出資料:

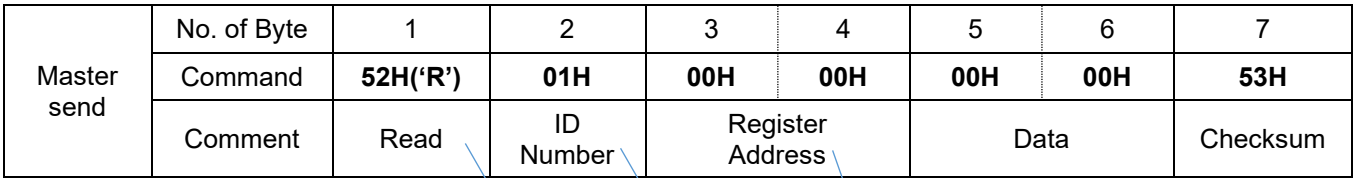

Controller 回傳資料:

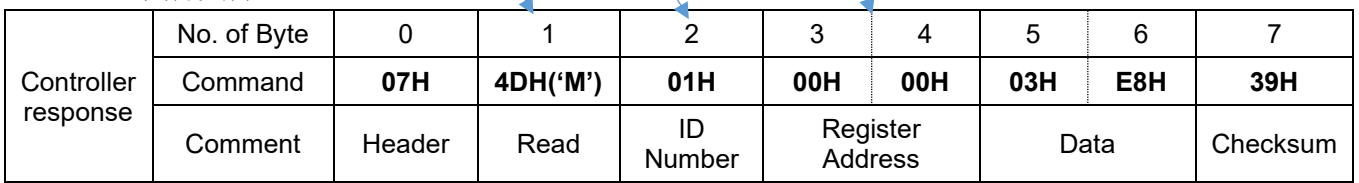

# <span id="page-14-1"></span>**5.3** 寫入資料格式

Master 送出資料:

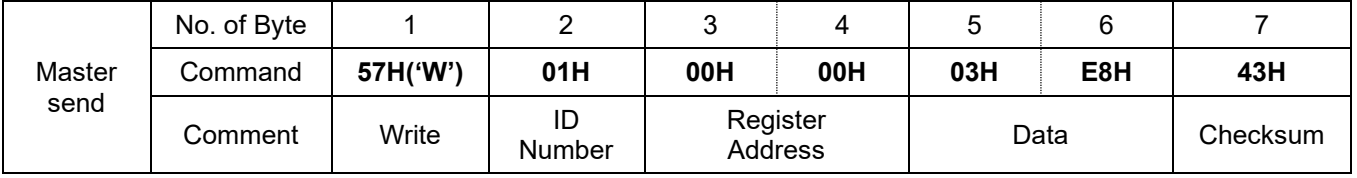

Controller 回傳資料:

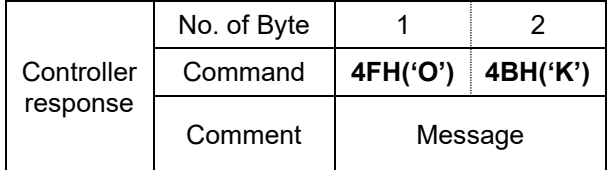

# <span id="page-14-2"></span>**5.4** 暫時寫入資料格式

Master 送出資料:

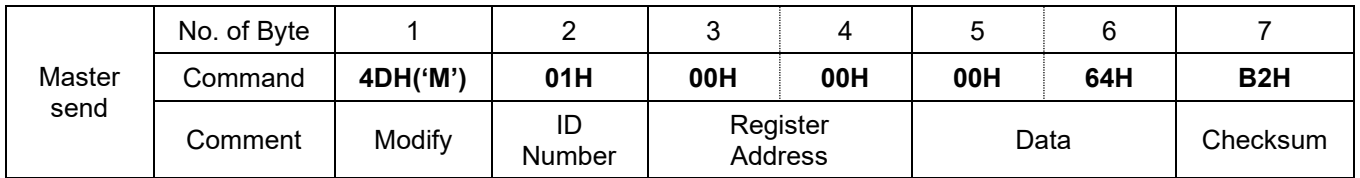

Controller 回傳資料:

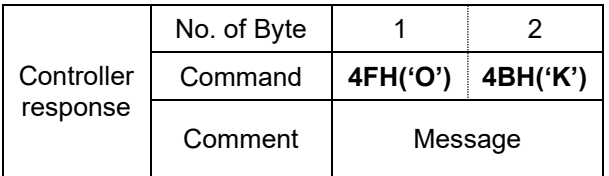

### <span id="page-15-1"></span><span id="page-15-0"></span>**5.5** 讀、寫參數傳送與回傳範例

- 5.5.1 讀取參數
- (1) 讀取參數 P1, 假設 P1 =10.0

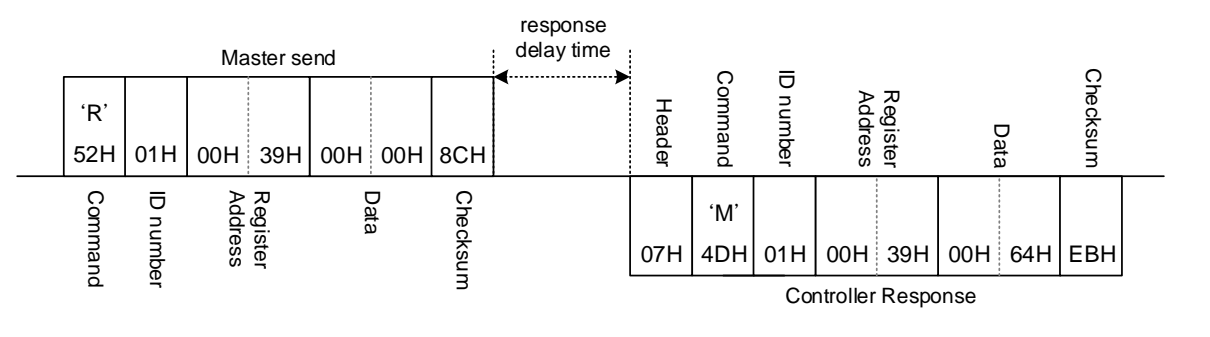

(2) 讀取參數 AL1, 假設 AL1 =1234

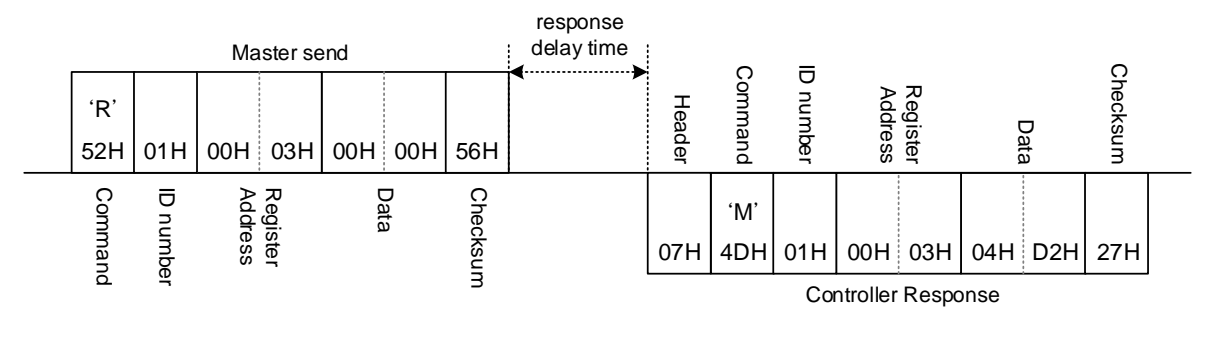

- <span id="page-15-2"></span>5.5.2 寫入參數
- (1) 寫入參數 AT =YES

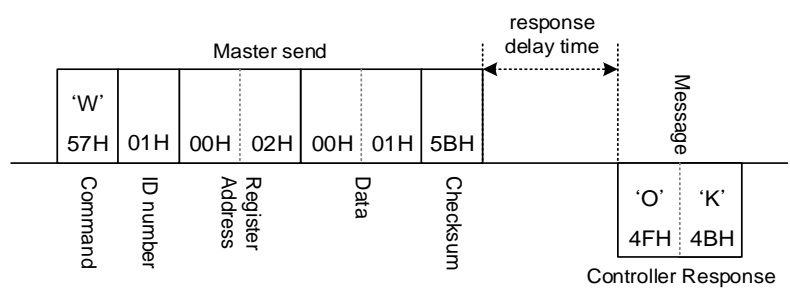

(2) 寫入參數 CYT1 =10

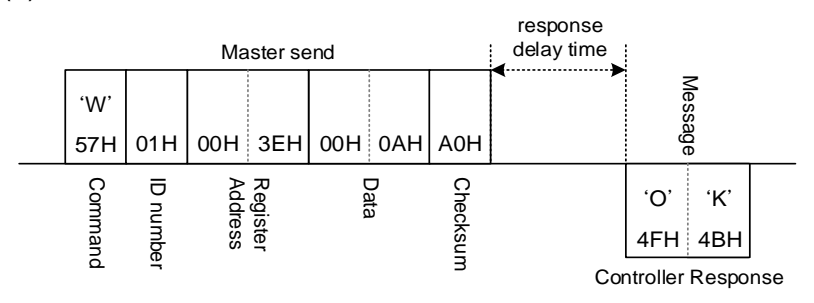

### <span id="page-16-0"></span>5.5.3 暫時寫入參數

(1) 暫時寫入參數 SV =500

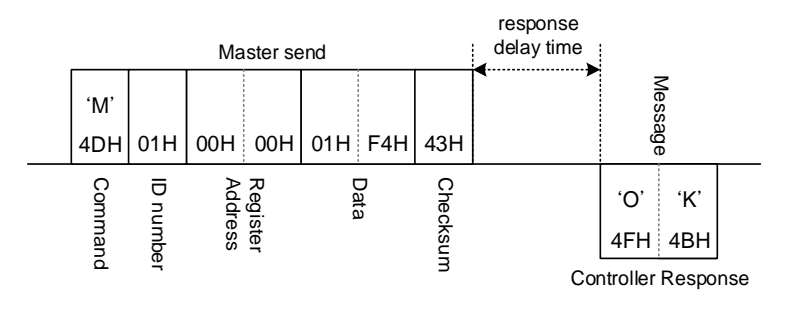

(2) 暫時寫入參數 AL1 =50

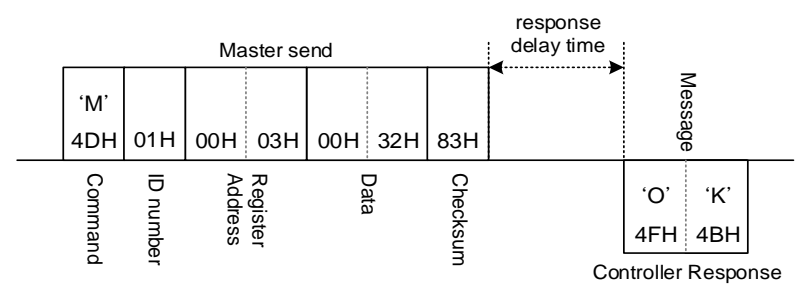

# <span id="page-17-0"></span>**6. Modbus RTU** 通訊協定

### <span id="page-17-1"></span>**6.1** 命令結構

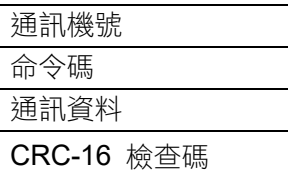

### 通訊機號:

控制器的通訊機號,設定範圍 0~254

命令碼:

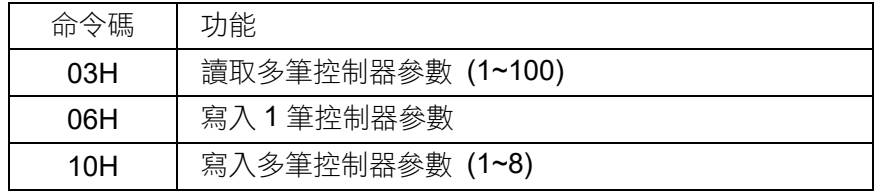

CRC-16 檢查碼:

CRC-16 一多項式與 n 個 Byte 數的生成步驟如下:

step 1 : CRC = FFFF(Hex) 2 Byte

step 2 : 將 CRC 與 n(從 n=1 開始)筆資料(Byte)做 XOR 運算,並將結果存回 CRC

step 3 : 若 CRC 的位元 0 為 1

 $\rightarrow$  CRC = CRC >> 1;

 $CRC^* = 0XA001$ ;

否則

 $\rightarrow$  CRC = CRC >> 1;

step 4 : 重複 step 3, 做 8 次

step 5 : 重複 step 2~4 直到處理完最後一筆

step 6 : 將 CRC 的 L/H (Byte)對調, get CRC

範例(1)讀取 SV:

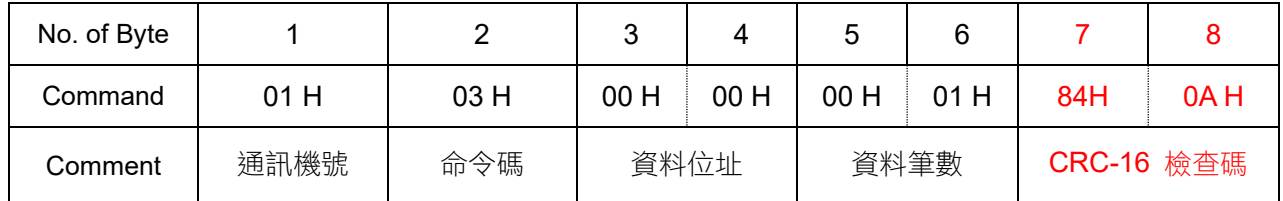

### 範例(2)寫入 SV =1000:

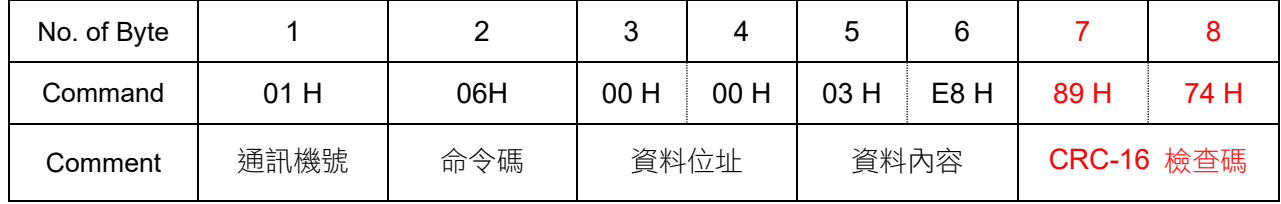

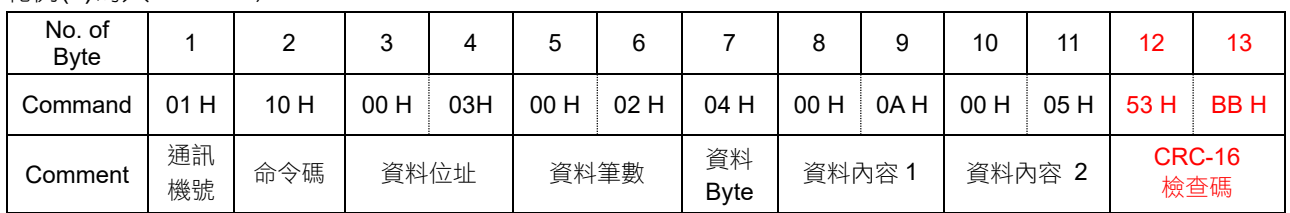

### 範例(3)寫入 AL1=10, AL2=5:

CRC-16 計算範例可參考:<http://www.lammertbies.nl/comm/info/crc-calculation.html>

# On-line CRC calculation and free library

- . Introduction on CRC calculations
- . Free CRC calculation routines for download
- . CRC calculation support forum New

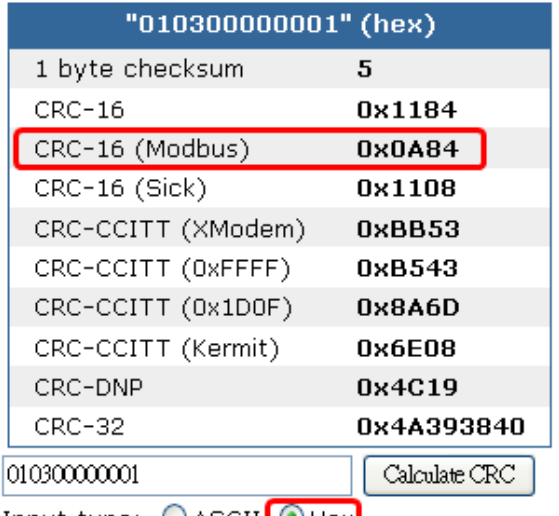

Input type: ○ ASCII <mark>⊙ Hex</mark>

### <span id="page-18-0"></span>**6.2** 讀取資料格式

<span id="page-18-1"></span>6.2.1 讀取單筆參數資料

Master 送出資料(讀取 SV):

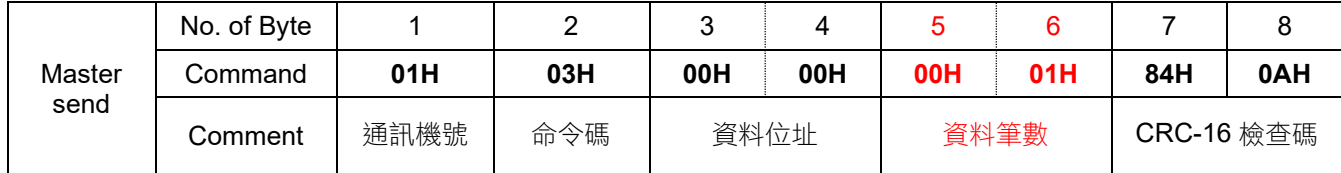

Controller 回傳資料(若 SV = 100.0):

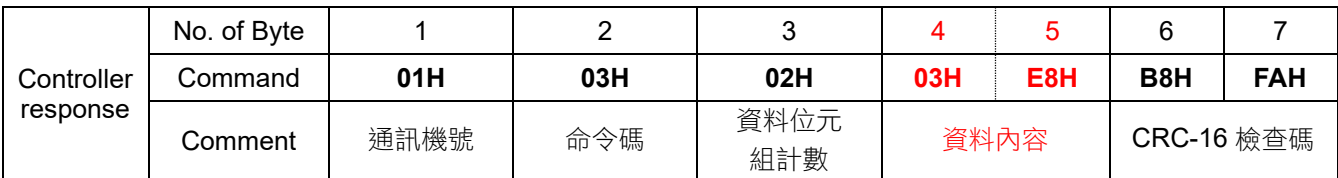

### <span id="page-19-0"></span>6.2.2 讀取多筆參數資料

FY/FA 控制器最多可一次連續讀取 100 筆參數資料,用戶可任意選擇 1~100 筆讀取範圍 Master 送出資料(讀取 AL1, AL2):

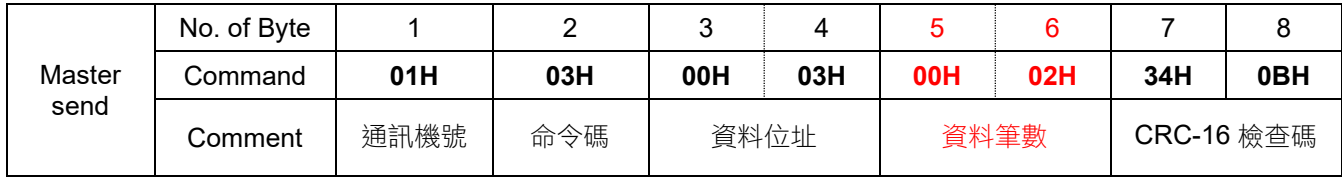

Controller 回傳資料:

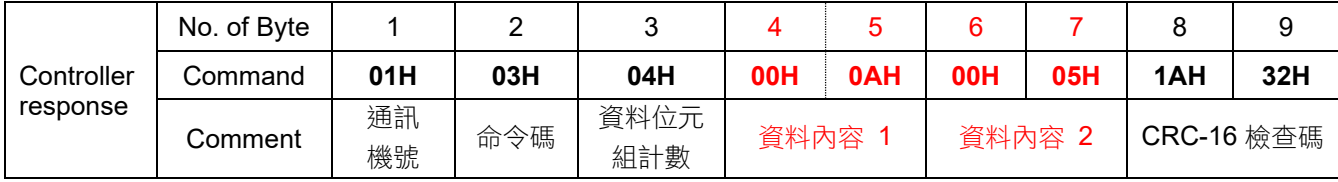

### <span id="page-19-1"></span>**6.3** 寫入資料格式

<span id="page-19-2"></span>6.3.1 寫入單筆參數資料

Master 送出資料(寫入 SV =100):

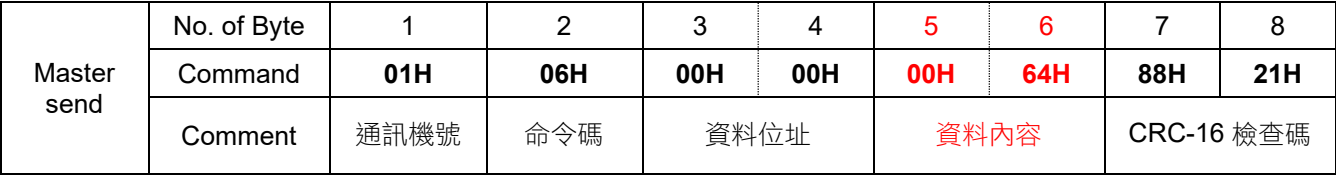

Controller 回傳資料:

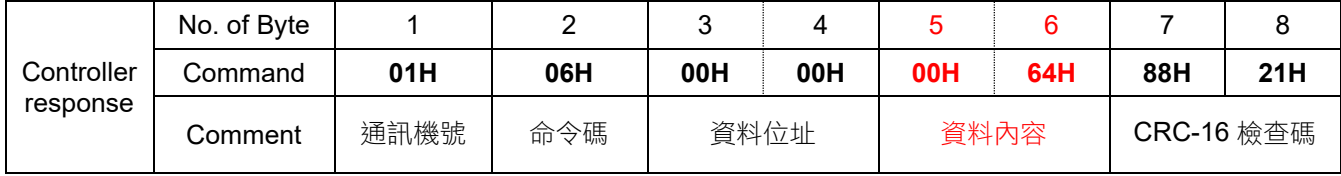

### <span id="page-19-3"></span>6.3.2 寫入多筆參數資料

FY/FA 控制器最多可一次連續寫入 8 筆參數資料, 用戶可任意選擇 1~8 筆寫入範圍 Master 送出資料(寫入 AL1=10, AL2=5):

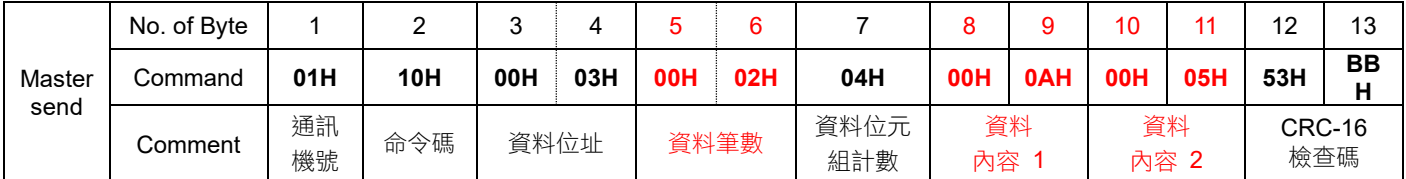

Controller 回傳資料:

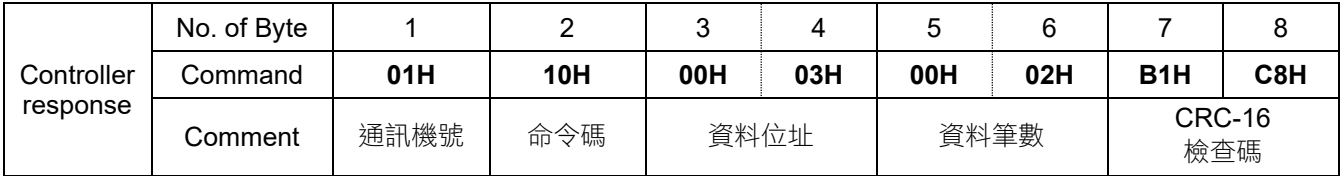

### <span id="page-20-0"></span>**6.4** 讀、寫參數範例

<span id="page-20-1"></span>6.4.1 讀取單筆參數

(1) 讀取參數 P1, 假設 P1 =10.0

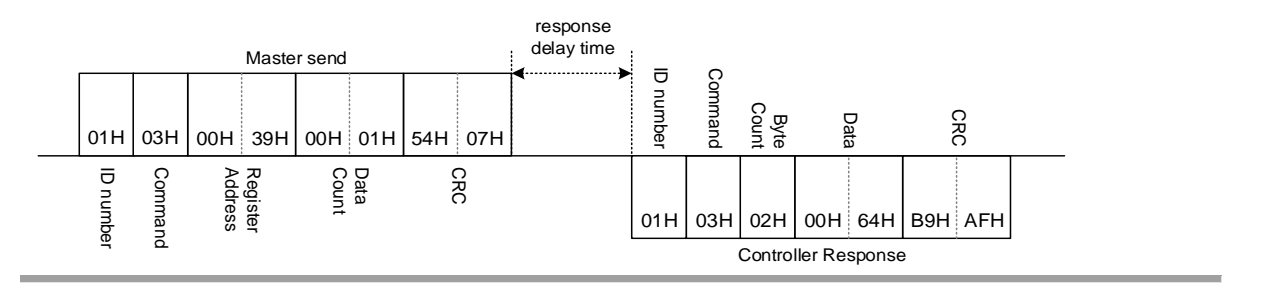

(2) 讀取參數 AT, 假設 AT =NO

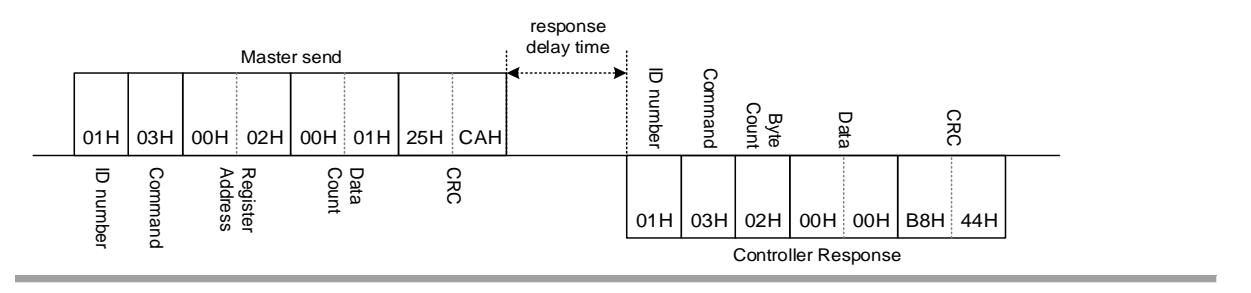

<span id="page-20-2"></span>6.4.2 讀取多筆參數位址

(1) 讀取參數 AT, AL1, AL2,AL3, 假設 AT =NO, AL1 =10.0, AL2 =20.0, AL3 =30.0

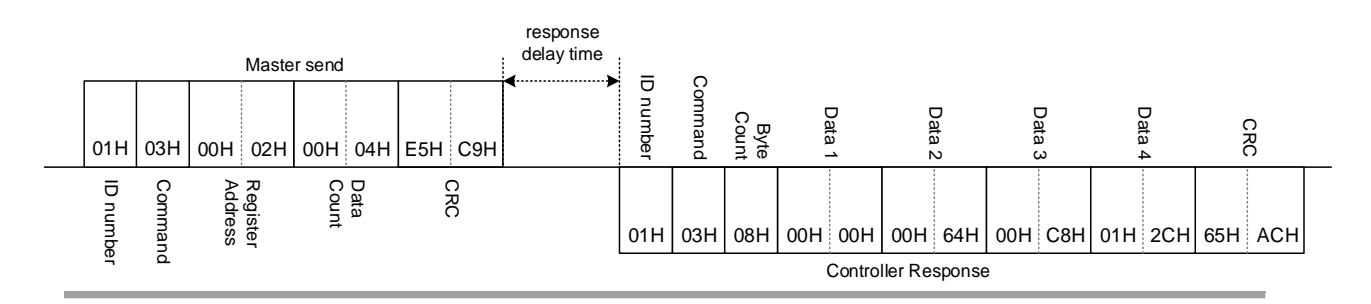

### <span id="page-21-0"></span>6.4.3 寫入單筆參數資料

(1) 寫入 AT =YES

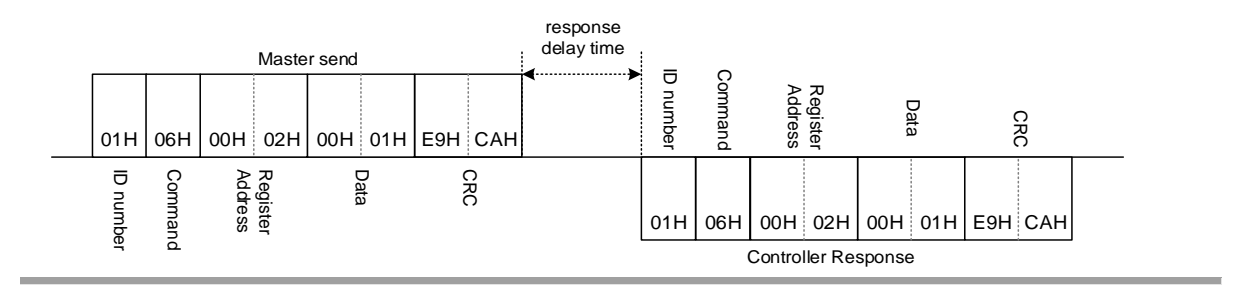

(2) 寫入 CYT1 =10

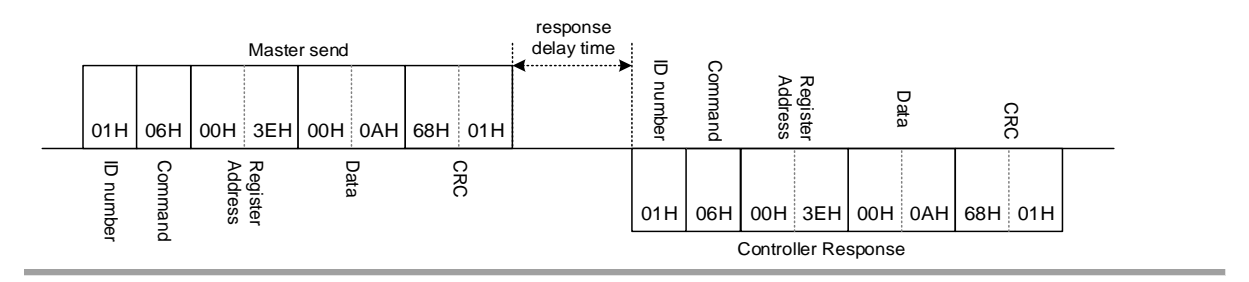

### <span id="page-21-1"></span>6.4.4 連續寫入多筆參數資料

(1) 連續寫入 AT, AL1, AL2, AL3, 假設 AT =YES, AL1 =10.0, AL2 =20.0, AL3 =30.0 共四筆

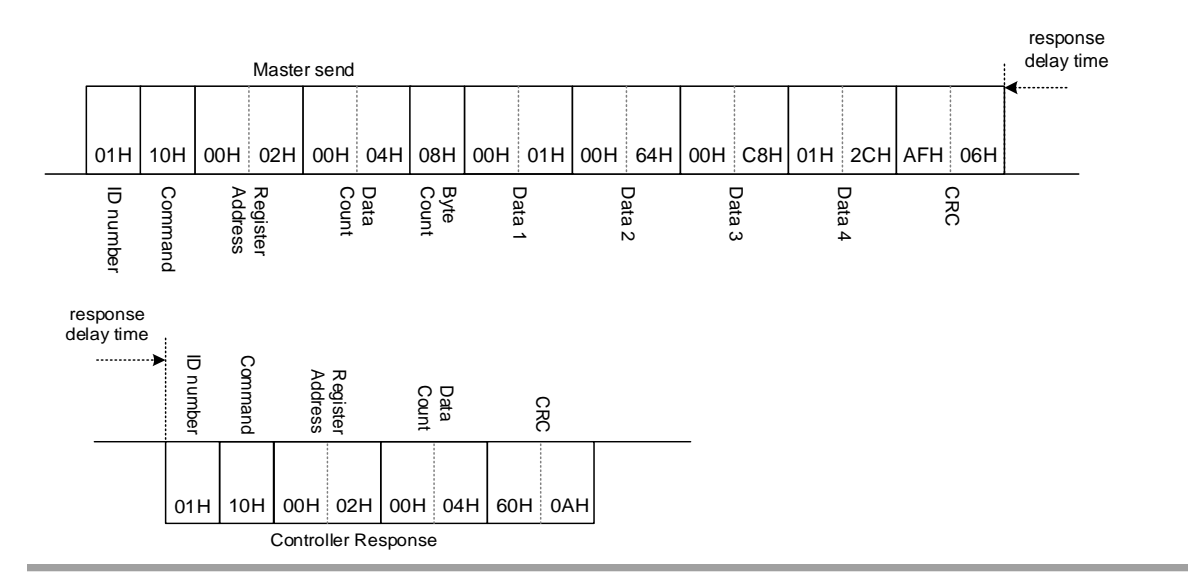

### <span id="page-22-0"></span>6.4.5 通訊讀取燈號和訊息

OBIT 為一16 bit 只讀型訊息參數,每一位元有其所指示的訊息或燈號,透過通訊讀取可得知控制 器目前的燈號狀態和異常訊息指示

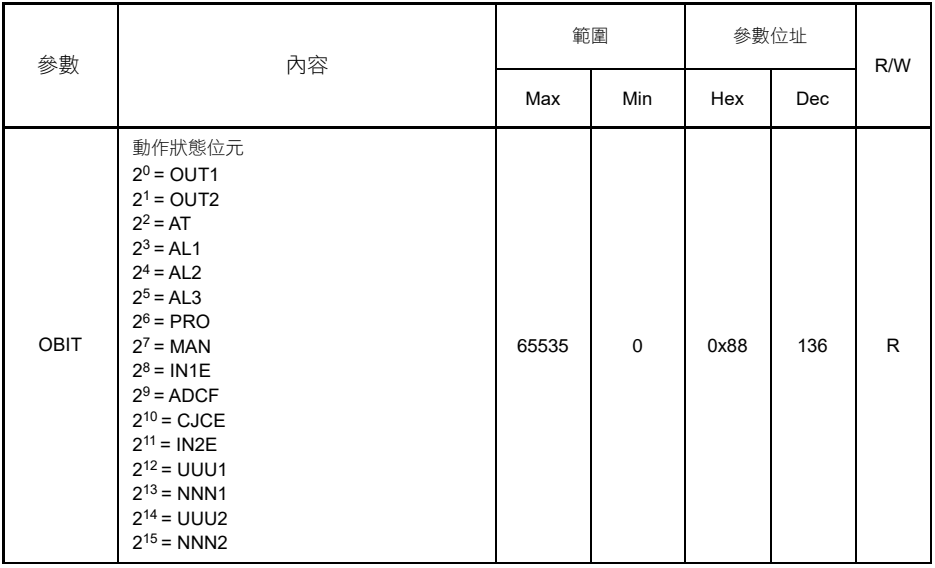

OBIT 資料格式表

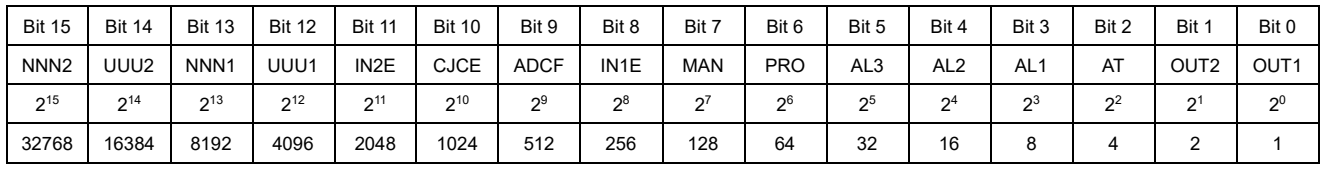

(1) 控制器 OUT1(2º)燈號亮,且 AL1(2ª), AL2(2<sup>4</sup>), AL3(2<sup>5</sup>)警報都動作 OBIT 讀值 1+8+16+32=57

- (2) 控制器 OUT1(2º)燈號亮,且在執行自動演算 AT(2<del>°</del>) OBIT 讀值 1+4=5
- (3) 控制器輸入超過上限,MAN(27)燈號亮起,顯示 UUU1(2<sup>12</sup>)異常訊息 OBIT 讀值 128+4096=4224

### <span id="page-23-0"></span>6.4.6 通訊控制可程式型控制器

1. 參數 LAP1 的高 8 位元為指示程式目前狀態

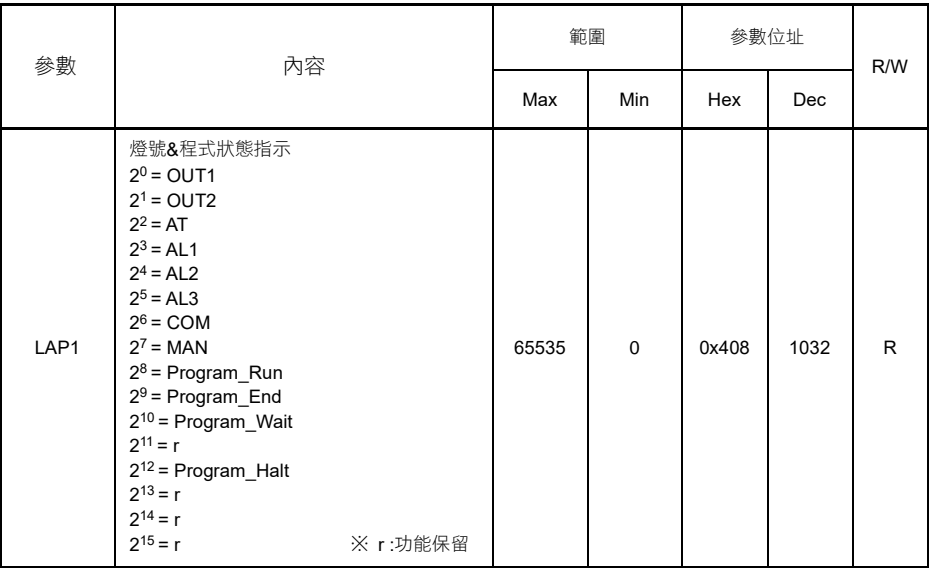

### (1) 假設控制器在 Run 模式, 讀取參數 LAP1, 其資料格式如下圖所示

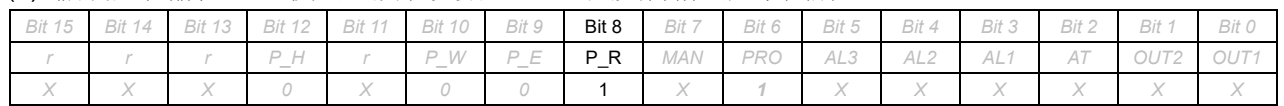

### (2) 假設控制器在 Halt 模式, 讀取參數 LAP1, 其資料格式如下圖所示

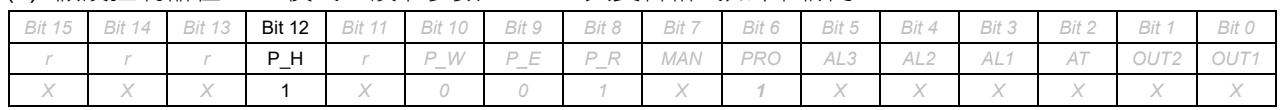

### (3) 假設控制器在 Wait 模式,讀取參數 LAP1,其資料格式如下圖所示

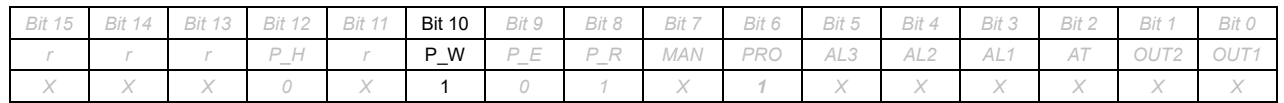

### (4) 假設控制器在 End 模式,讀取參數 LAP1, 其資料格式如下圖所示

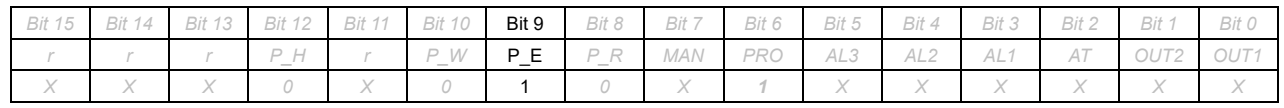

X : 可能為 1 或 0,不必理會

### 2. 參數 PKE1 的高 8 位元為控制程式執行命令

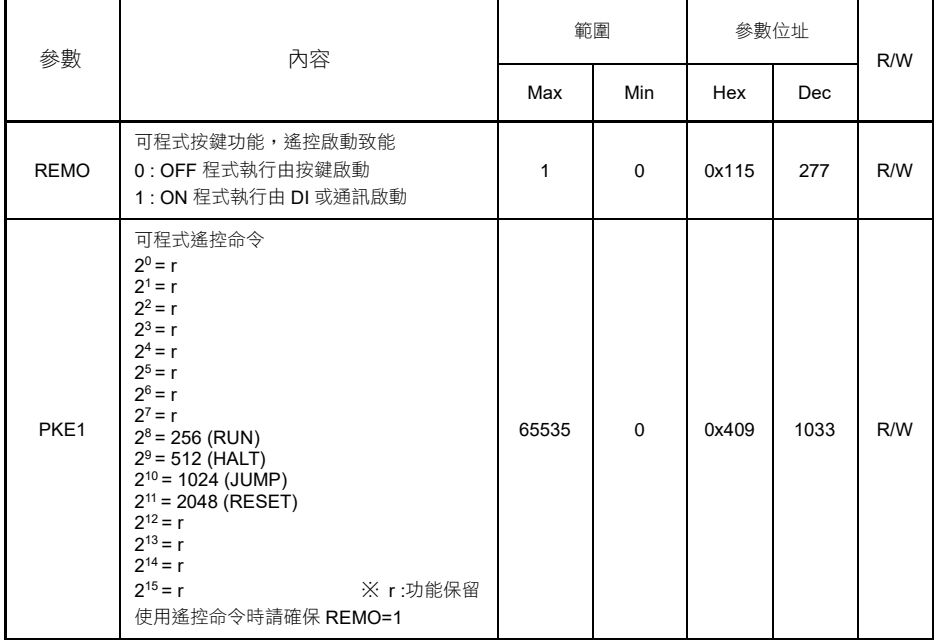

(1) 啟動程式→ PKE1 寫入 256(十進制)

(2) 程式暫停→ PKE1 寫入 512(十進制)

(3) 程式跳段→ PKE1 寫入 1024(十進制)

(4) 結束程式→ PKE1 寫入 2048(十進制)

注意事項

※ 在寫入參數 PKE1 之前請預先確認參數 REMO 是否為 1, 如果為 0 請將 REMO 修改至 1 ※ 參數 PKE1 的讀取值永遠為 0,如欲讀取程式執行狀態,請讀取參數 LAP1

3. 參數 PTN 指示當前的程式組別

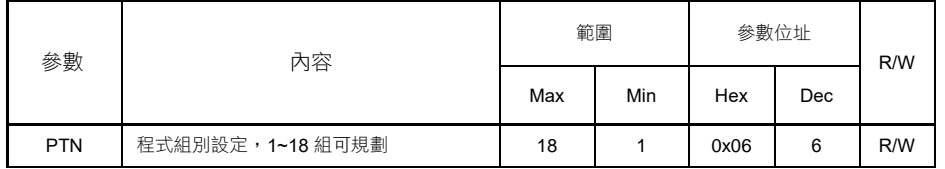

注意事項

- ※ 控制器在程式未執行狀態時才可寫入 PTN,一旦程式執行後再寫入其它數值,可能會 造成程式執行異常
- ※ 寫入 PTN 後再啟動程式,程式會根據寫入的組別啟動 例如:寫入 PTN= 3, 再寫入 PKE1= 256, 控制器會執行第三組的程式

### 4. 參數 SEG 指示當前的程式段數

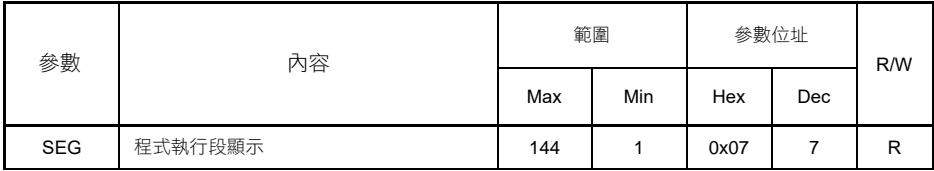

- (1) 在連結第一組和第二組的情況下,假設使用了14段的程式,當程式執行到第二組的第三段時, 此時 SEG 讀值為 8+3=11
- (2) 在連結第一組、第二組和第三組的情況下,假設使用了20段的程式,當程式執行到第三組的 第三段時, 此時 SEG 讀值為 8+8+3=19
- 5. 參數 TIMR 指示當前執行段的剩餘時間

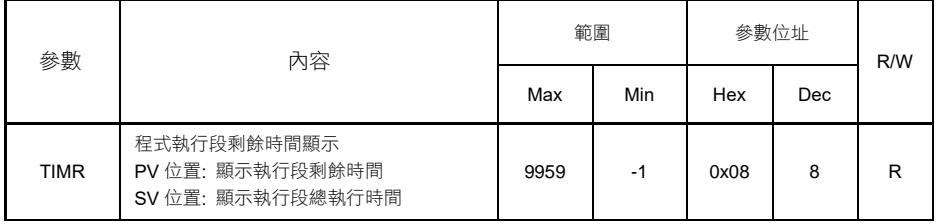

(1) 直覺化數值顯示

當 TIMR 讀值為 1234,此數值表示當前執行段剩下 12 小時 34 分 當 TIMR 讀值為 28, 此數值表示當前執行段剩下 28分

- (2) 當程式在未執行狀態,此時 TIMR 讀值為 0
- (3) 當程式在結束狀態且 PV 顯示"End"訊息時,此時 TIMR 讀值為-1

### <span id="page-26-0"></span>**6.5** 異常代碼

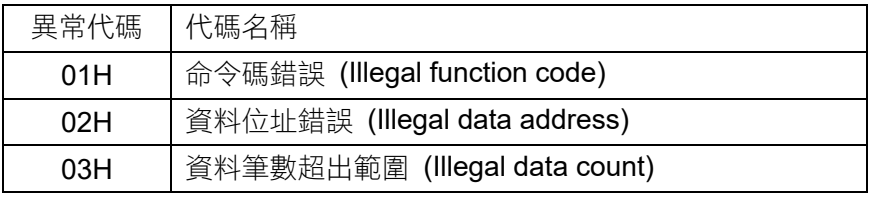

※ 控制器異常回覆時,會將命令碼的 MSB(Most Significant Bit)設 1

### <span id="page-26-1"></span>6.5.1 讀取異常

(1) 讀取參數資料位址錯誤

Master 送出資料:

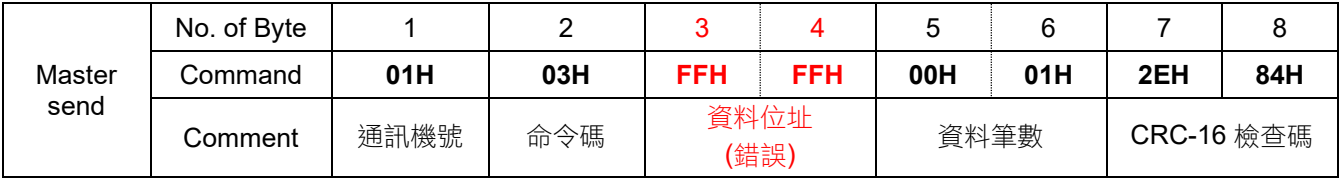

Controller 異常回傳資料

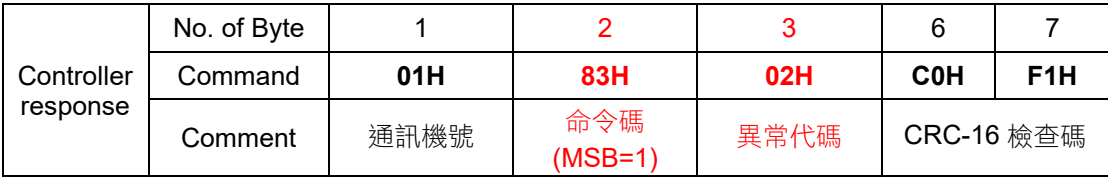

### (2) 讀取參數資料筆數超出範圍

Master 送出資料:

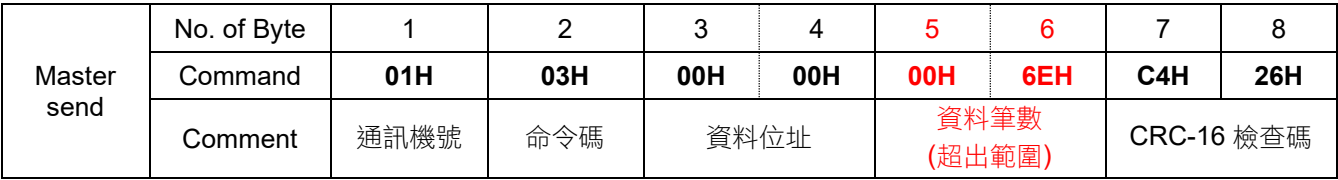

Controller 異常回傳資料

<span id="page-26-2"></span>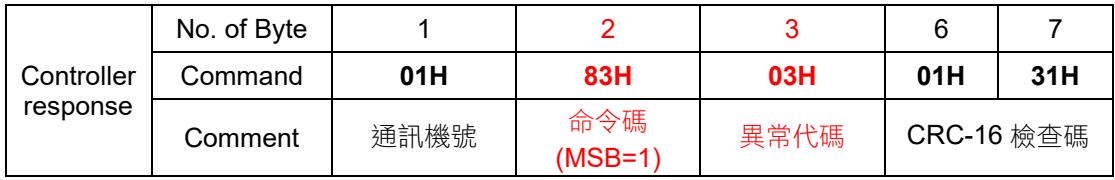

### 6.5.2 寫入異常

(1) 寫入參數資料位址錯誤

Master 送出資料:

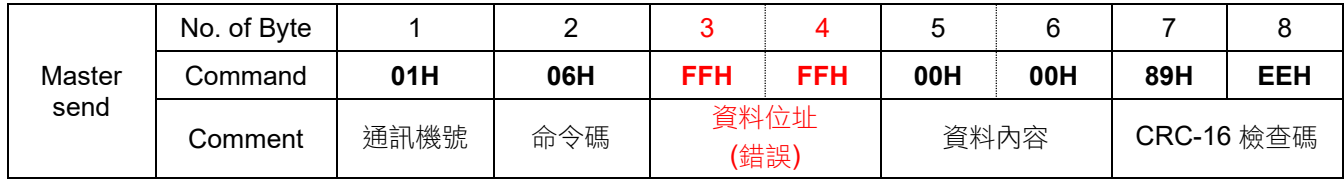

Controller 異常回傳資料

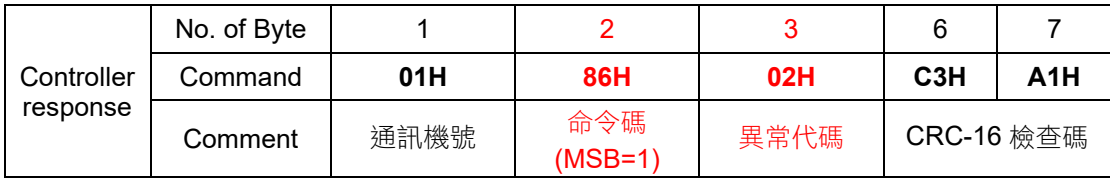

### (2) 寫入參數資料筆數超出範圍

Master send

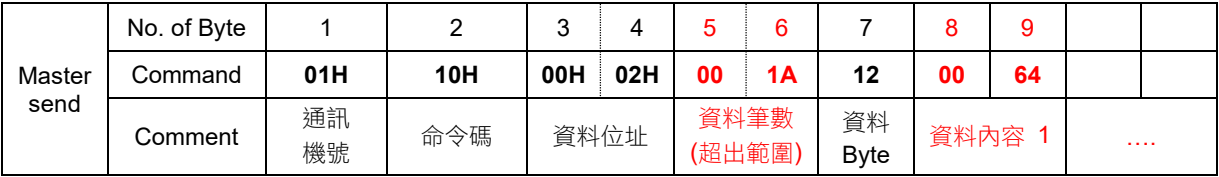

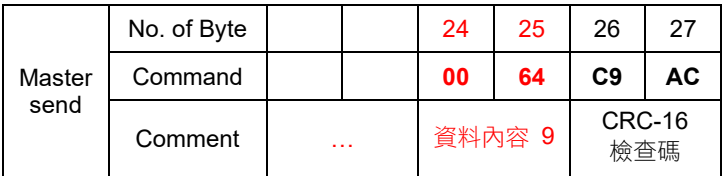

### Controller 異常回傳資料

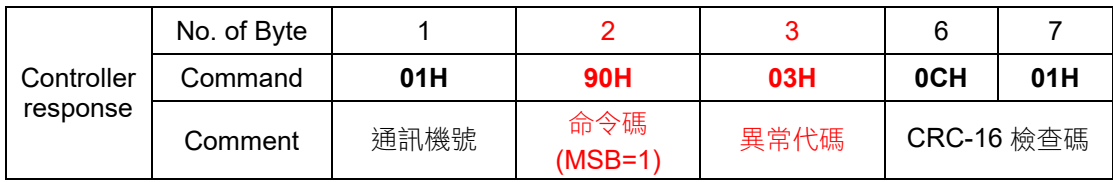

<span id="page-27-0"></span>6.5.3 命令碼異常

(1) 參數資料命令碼錯誤

Master 送出資料:

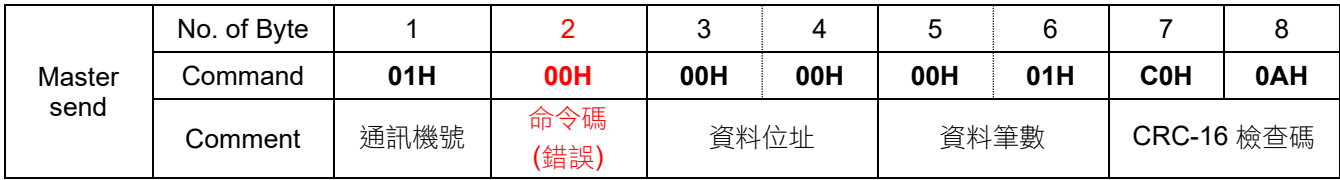

Controller 異常回傳資料

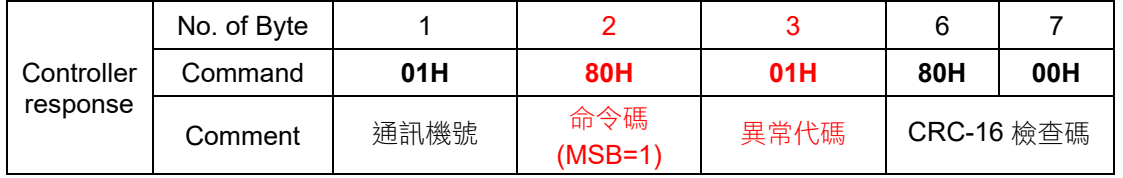

### <span id="page-28-0"></span>**6.6 EEPROM** 保護模式

FY/FA 系列控制器的記憶體系統是由 EEPROM 所構成的,而 EEPROM 的記憶次數和年限有其物理限制,因 此以一顆編號 24C16 的 EEPROM 來説能被寫入的次數大約在 100 萬次,資料保存的年限大概在 10 年,如果 在高速通訊時 Master 端送來的一直是寫入命令,那麼 EEPROM 就有很大的機率在短時間內被寫爆(overcycle),意指該記憶單元的物理特性已被破壞,無法再記憶,為了防止這種錯誤產生,FY/FA 系列的控制器提 供兩種保護模式,分別為主動保護和被動保護,請見以下說明。

### (1) 主動保護

控制器會自動比對要寫入的資料,無論是於 Modbus RTU 或是 TAIE 通訊協定,當收到的資料和上次收到 的資料相同時控制器不會寫入 EEPROM,當收到的資料和上次收到的資料不相同時控制器才會寫入 EEPROM。

EX:SV 初始值=0, Master 連續寫入控制器的 SV

- 1. Master 送出寫入 SV =1000 的命令 FY EEPROM : 被寫入 1000
- 2. Master 送出寫入 SV =1000 的命令 FY EEPROM : 不動作
- 3. Master 送出寫入 SV =1000 的命令 FY EEPROM : 不動作
- 4. Master 送出寫入 SV =500 的命令 FY EEPROM : 被寫入 500
- 5. Master 送出寫入 SV =500 的命令 FY EEPROM : 不動作
- 6. Master 送出寫入 SV =500 的命令
	- FY EEPROM : 不動作
- (2) 被動保護

將 W\_MD 設 OFF(Modbus RTU RAM only mode enable),當控制器收到通訊寫入命令後只會 將資料寫入到 CPU 的 RAM,不會將資料寫入記憶體,此方法的優點為不必擔心記憶體的寫入 次數限制,缺點為關機重開後之前寫入的資料不會被記憶。

- EX1 : 將 W\_MD 設 OFF,SV 初始值=0,Master 送出寫入 SV =1000 的命令 Master send : 01H 06H 00H 00H 03H E8H 89H 74H FY RAM(SV) =1000 FY EEPROM : 不動作
- EX2 : 將 W\_MD 設 ON,SV 初始值=0,Master 送出寫入 SV =1000 的命令 Master send : 01H 06H 00H 00H 03H E8H 89H 74H FY RAM(SV) =1000 FY EEPROM : 被寫入 1000
- ※ 此參數(W\_MD)無法由通訊寫入,只可由控制器端設定此參數是否為 ON 或 OFF。

# <span id="page-29-0"></span>**7.** 通訊位址

# <span id="page-29-1"></span>**7.1** 一般參數通訊位址對應表

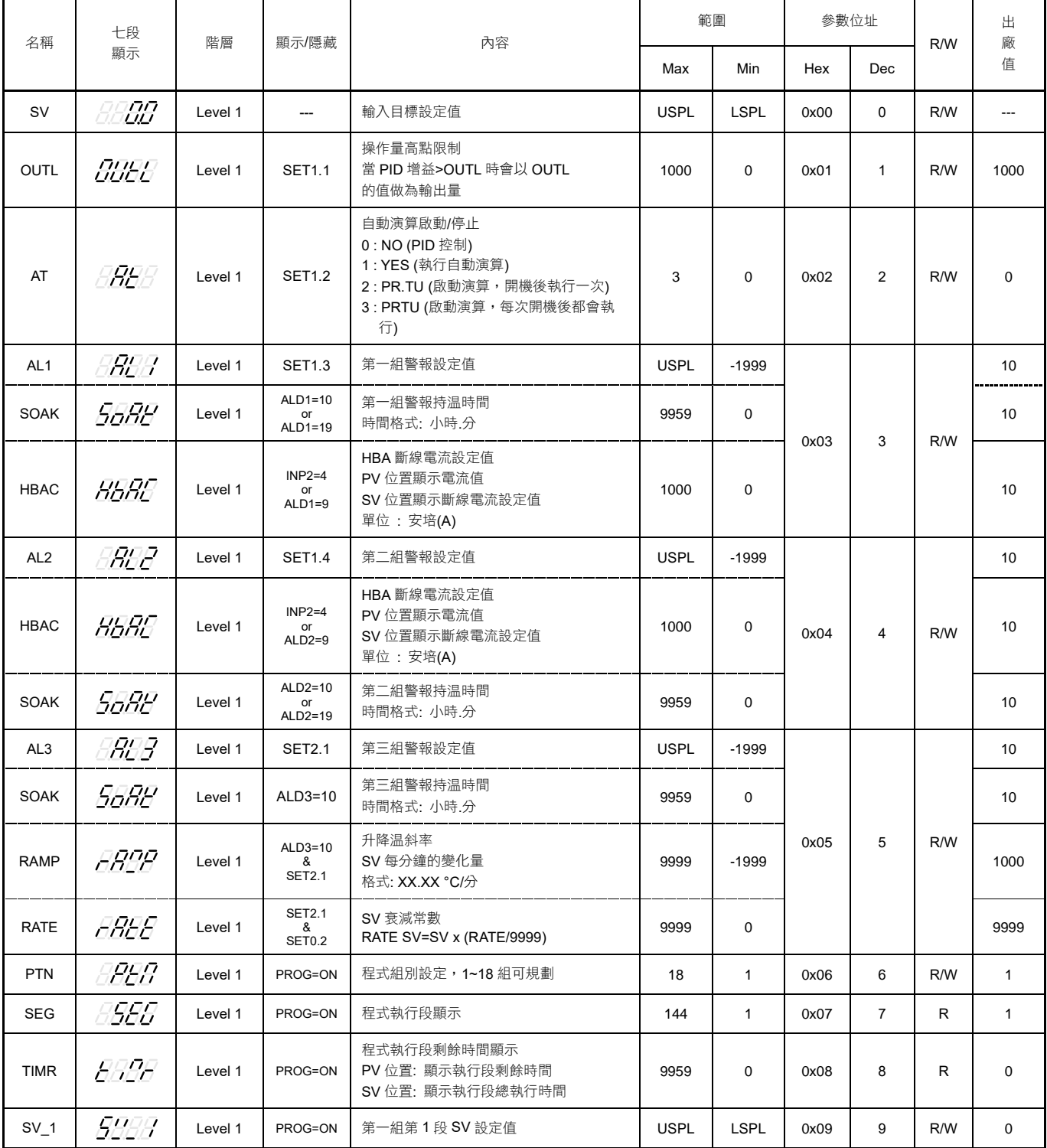

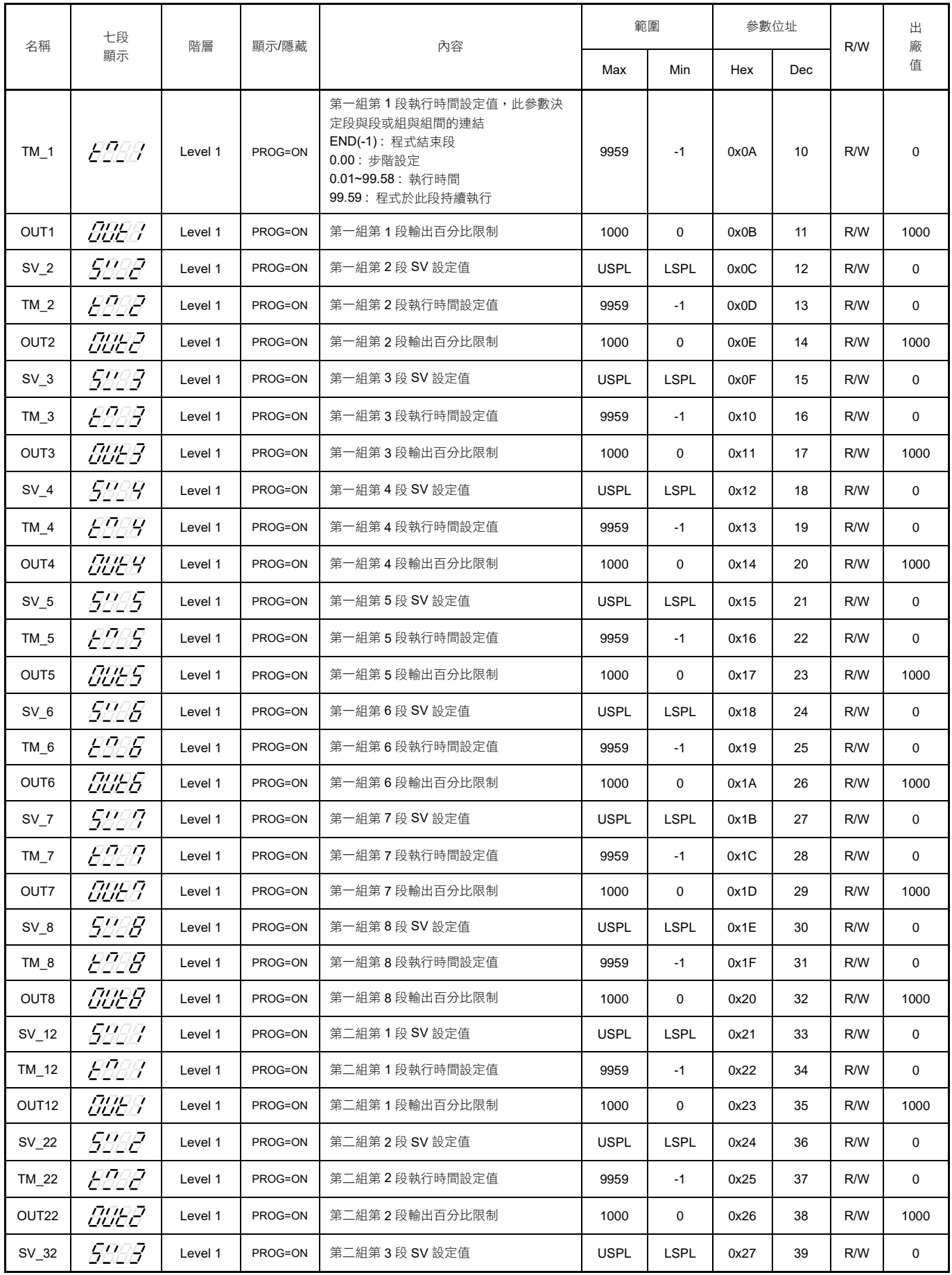

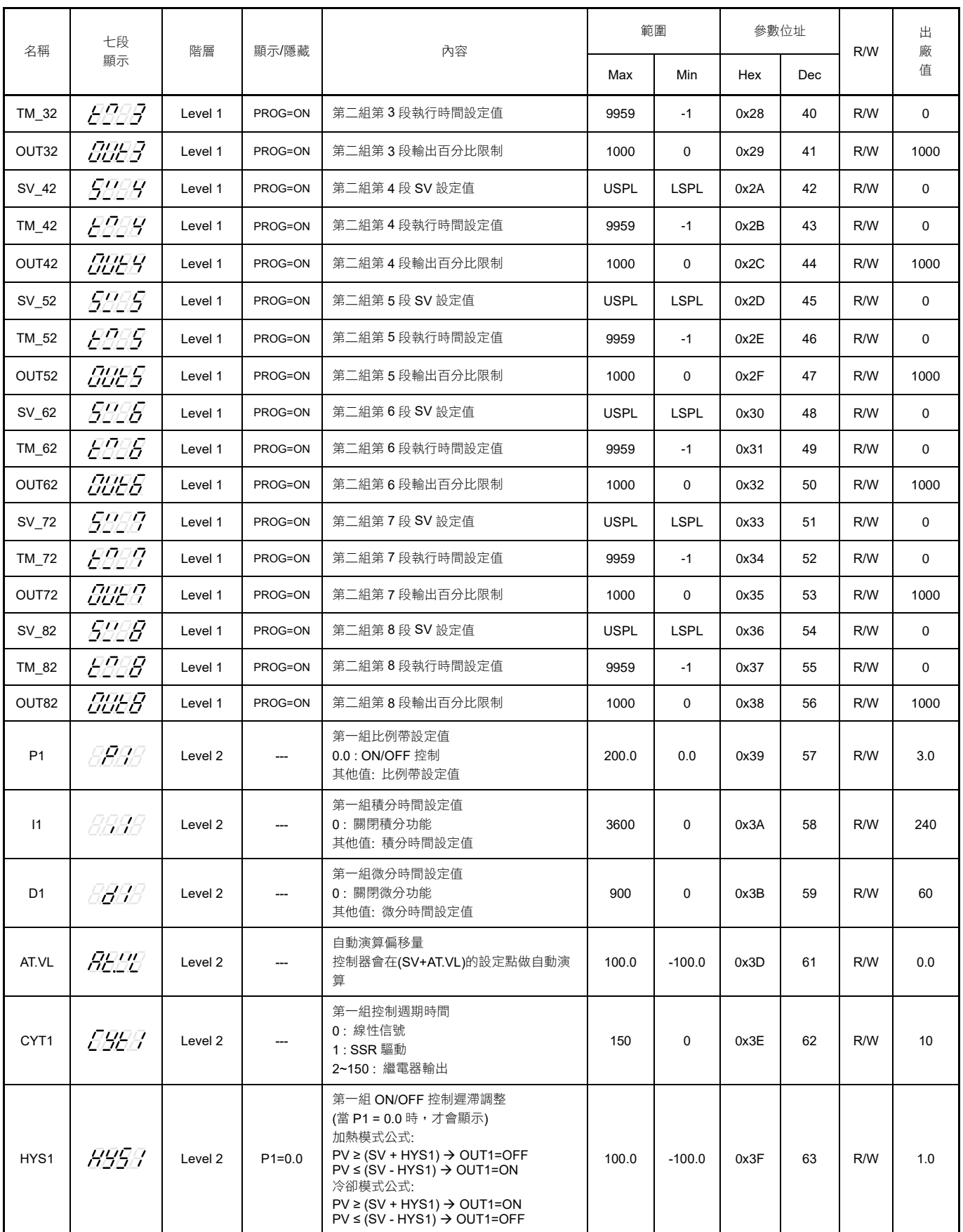

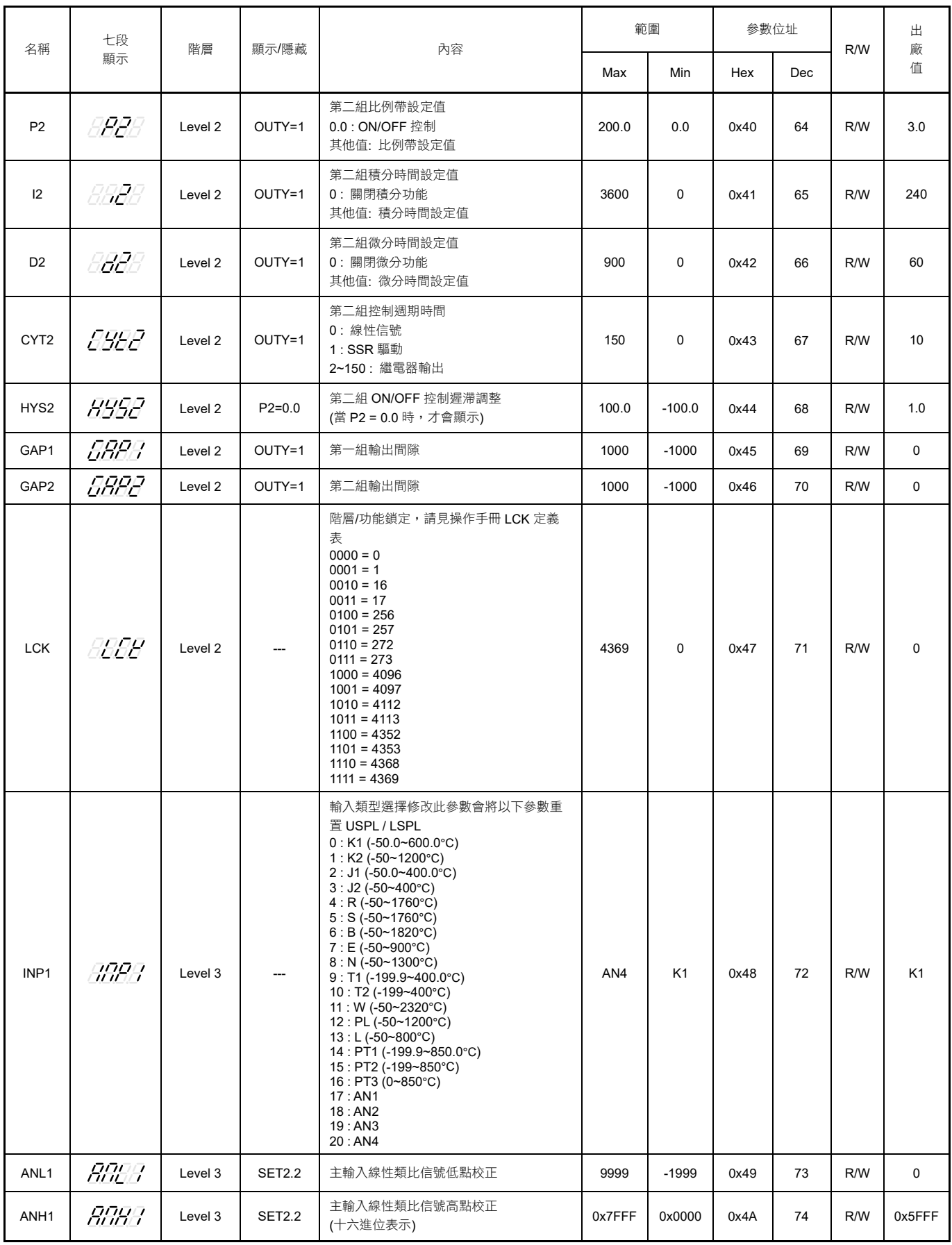

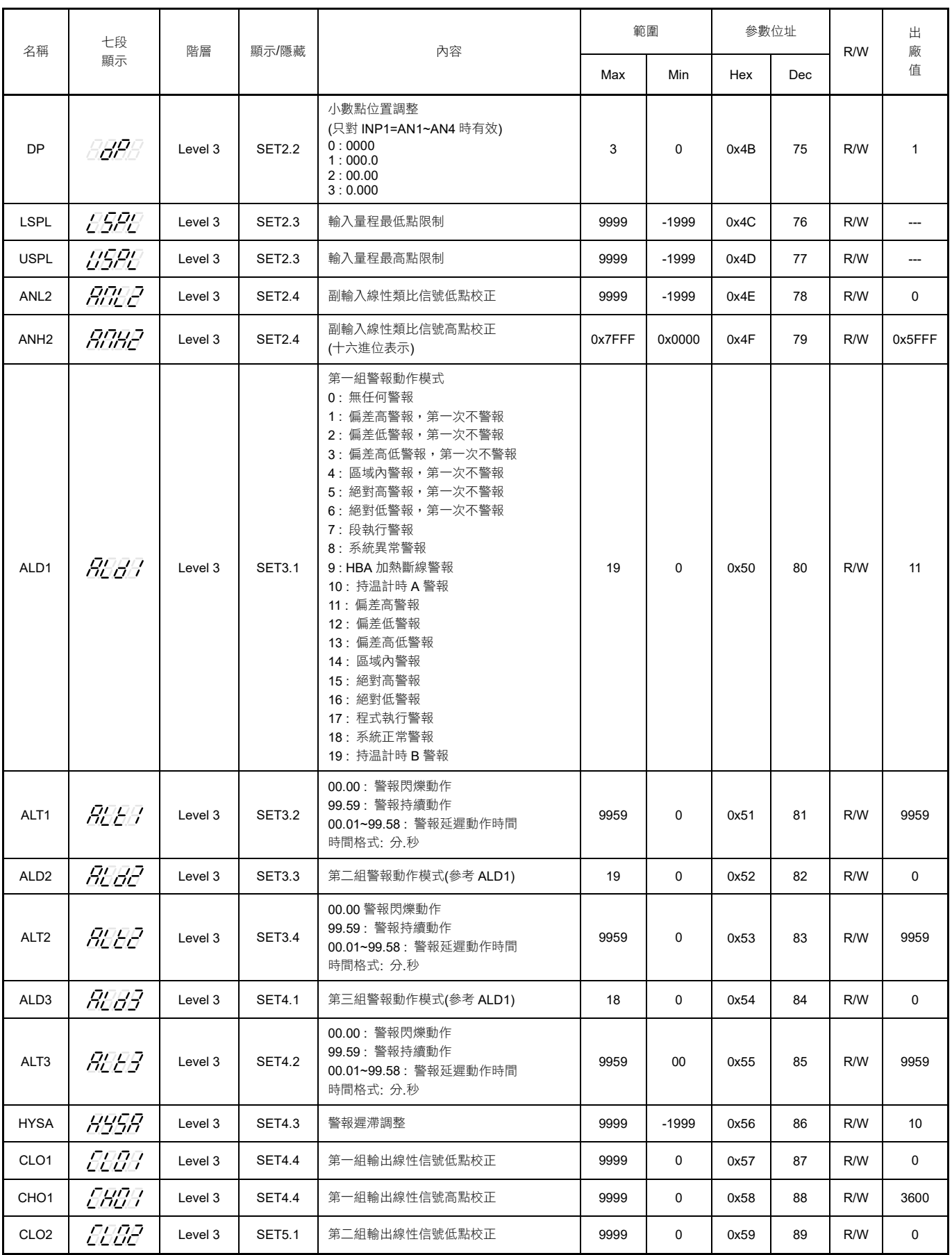

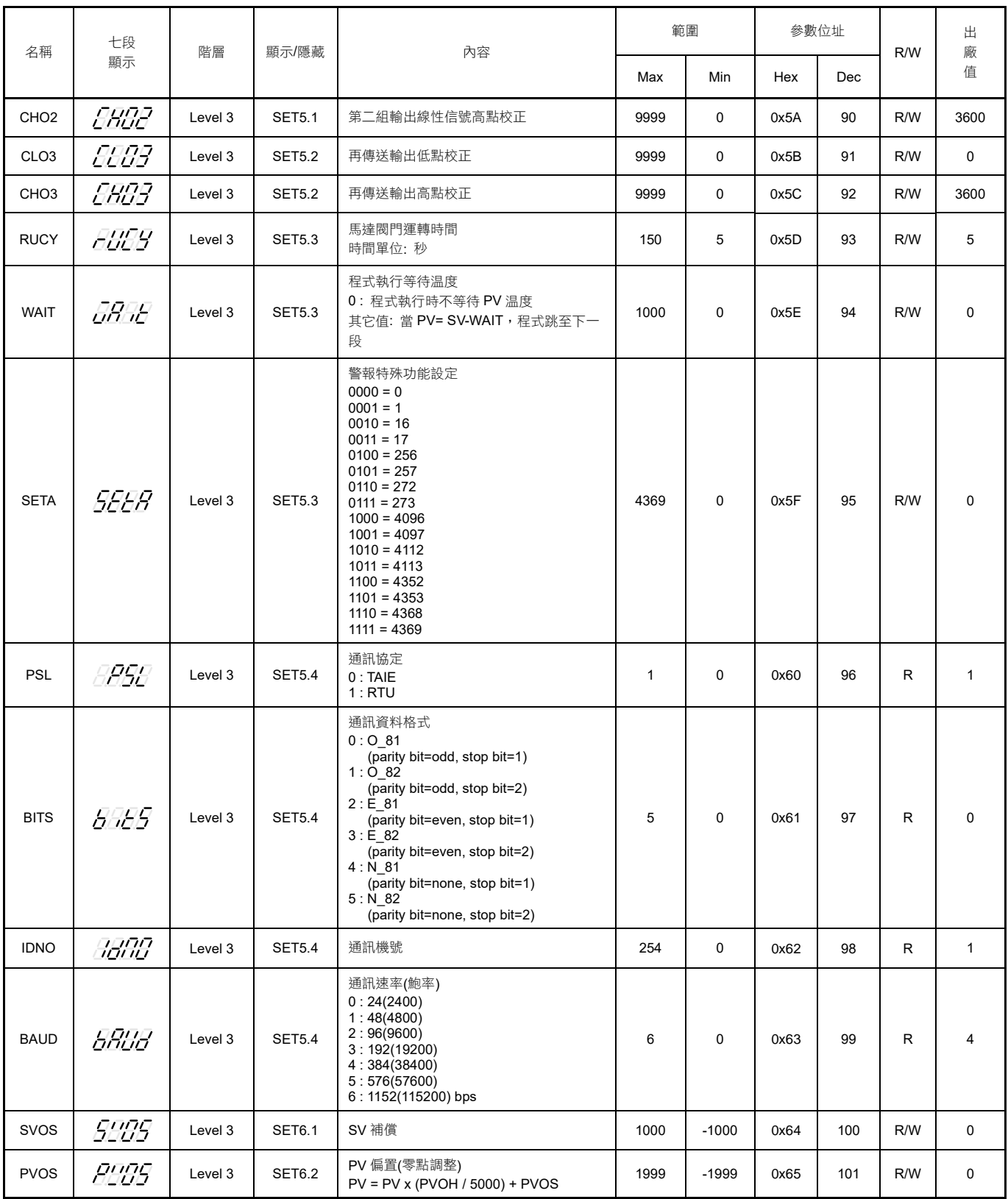

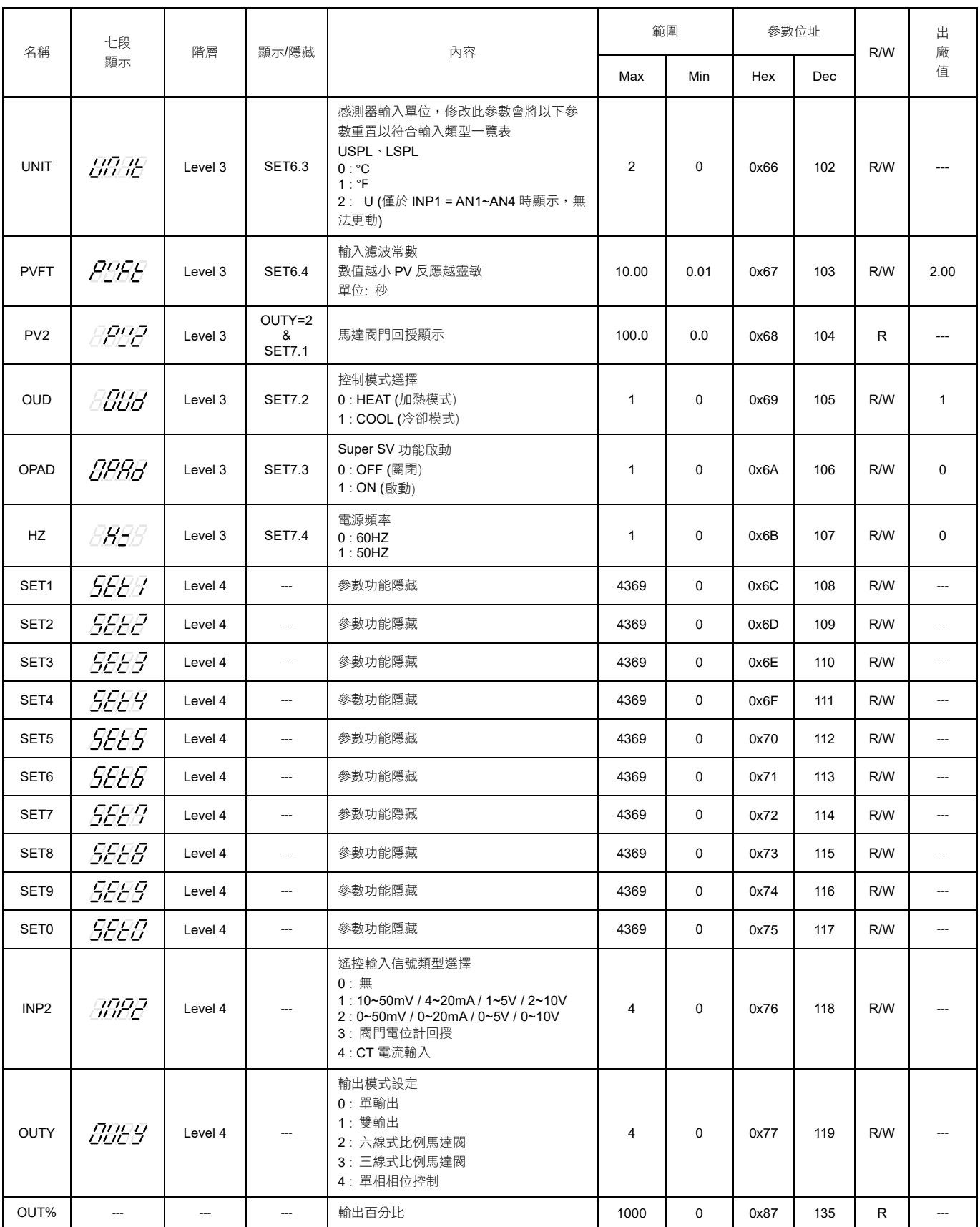

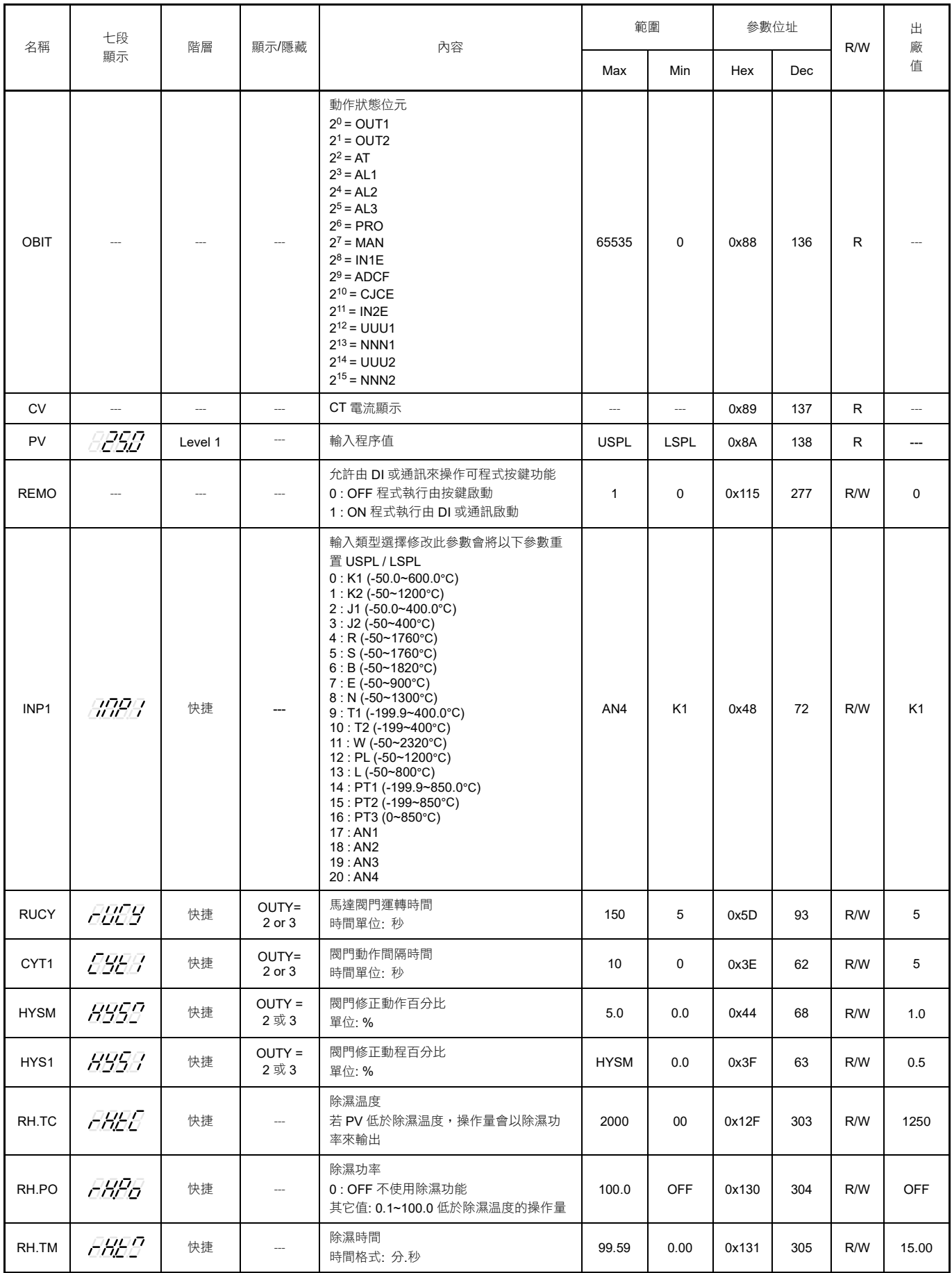

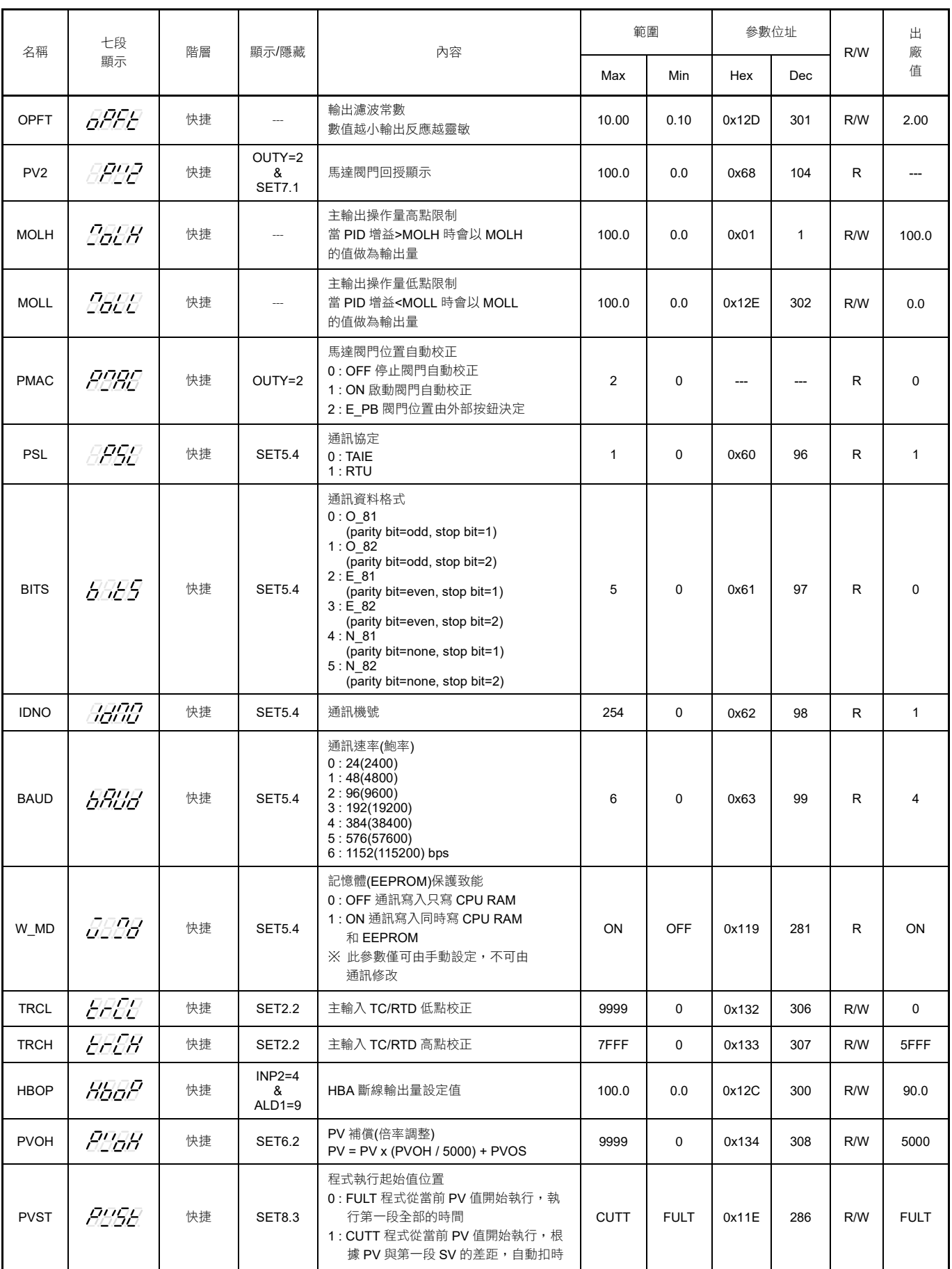

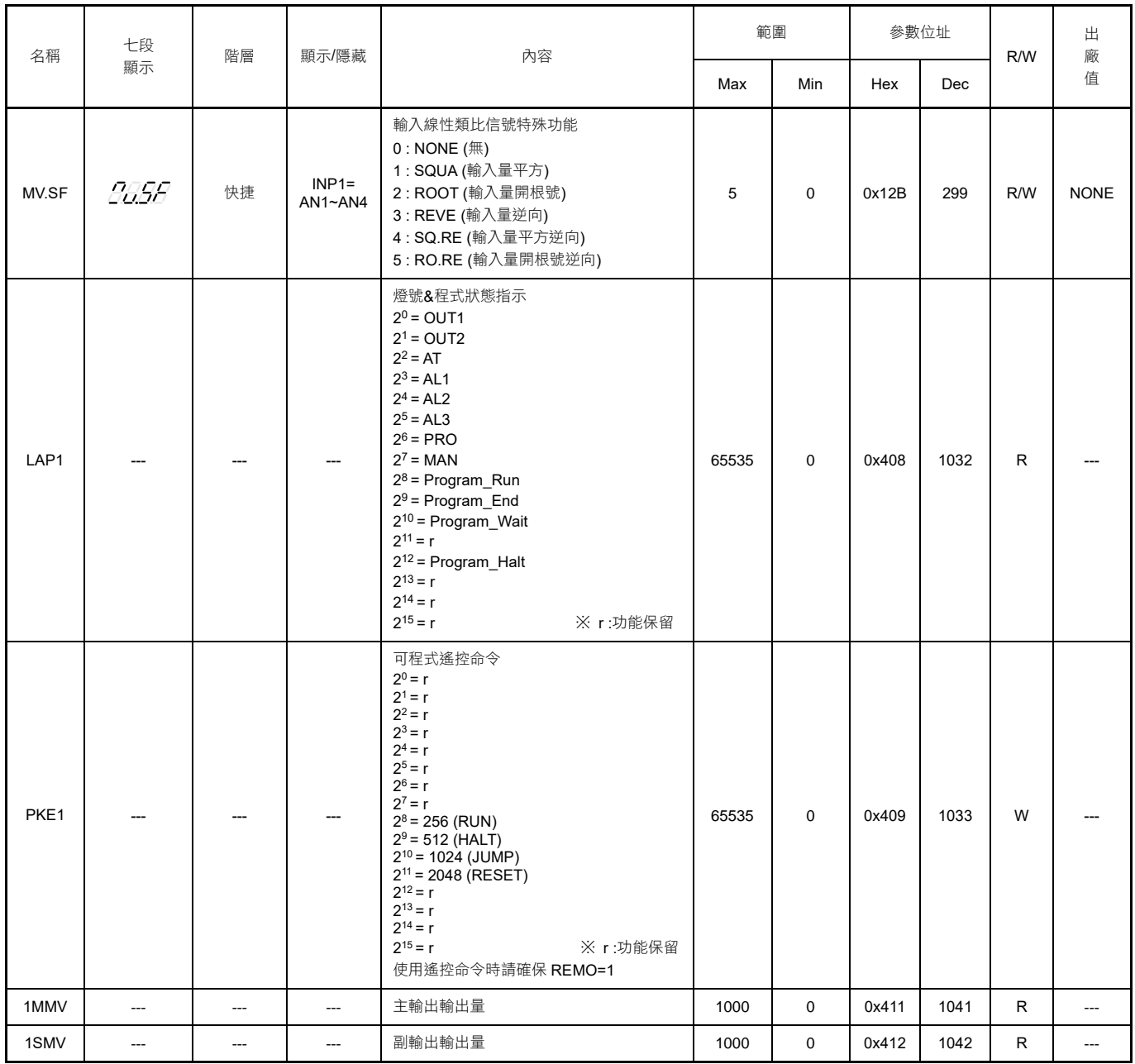

# <span id="page-39-0"></span>**7.2** 可程式參數通訊位址對應表

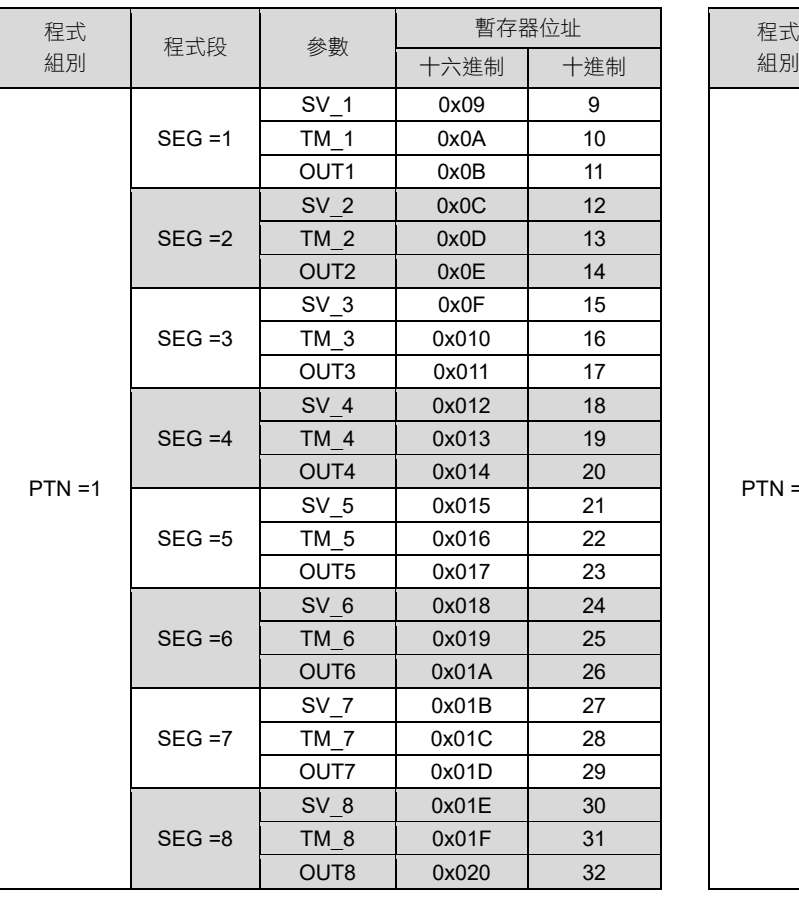

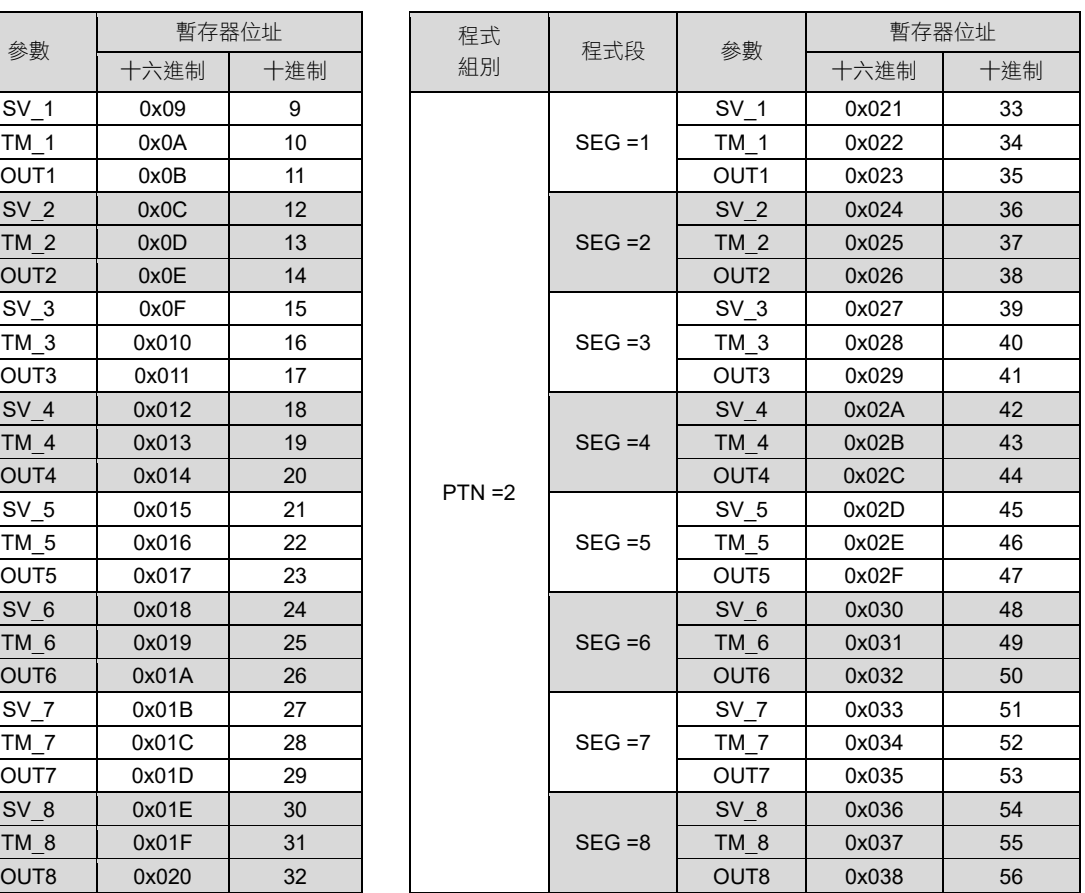

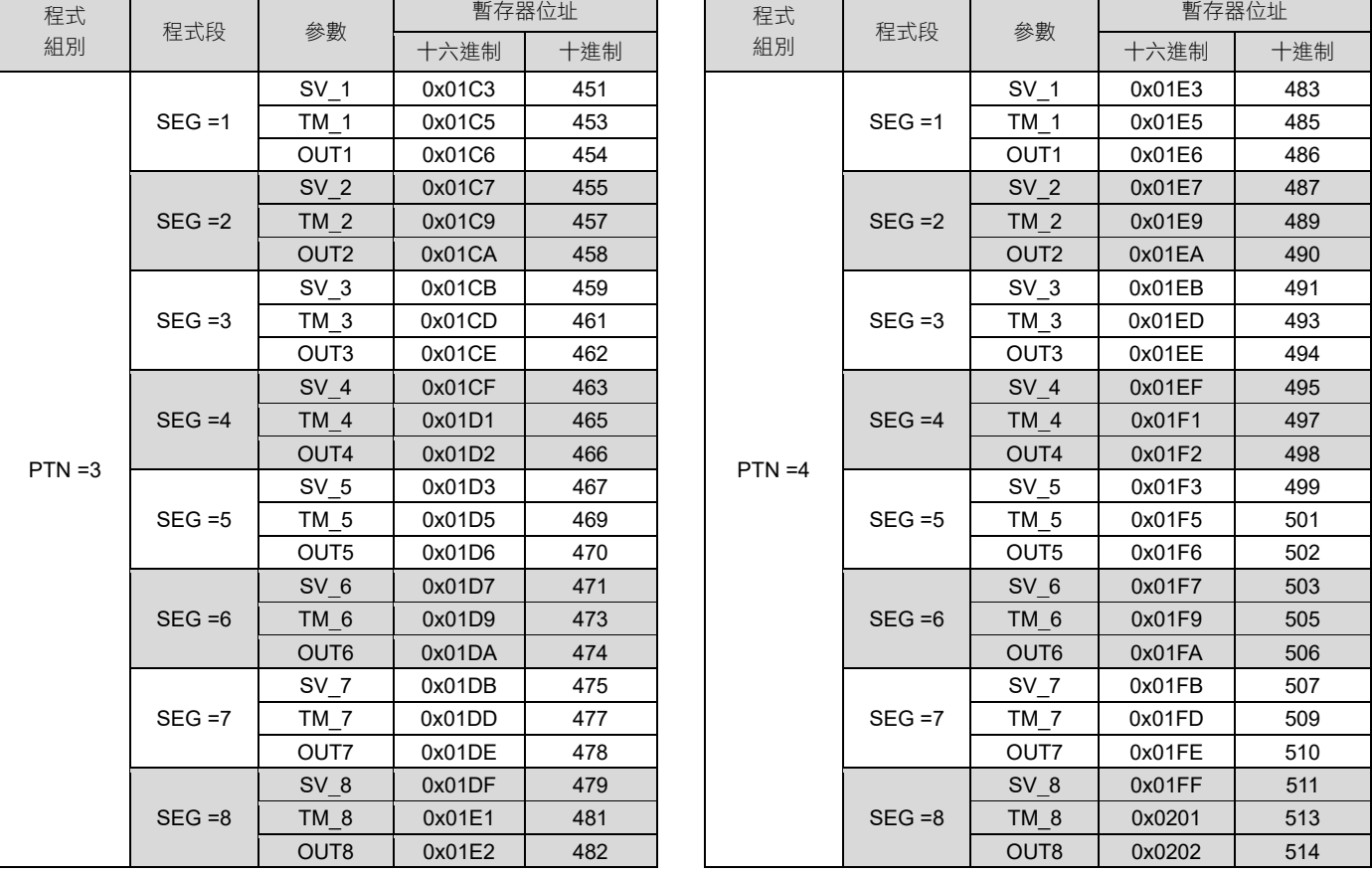

I

Ξ

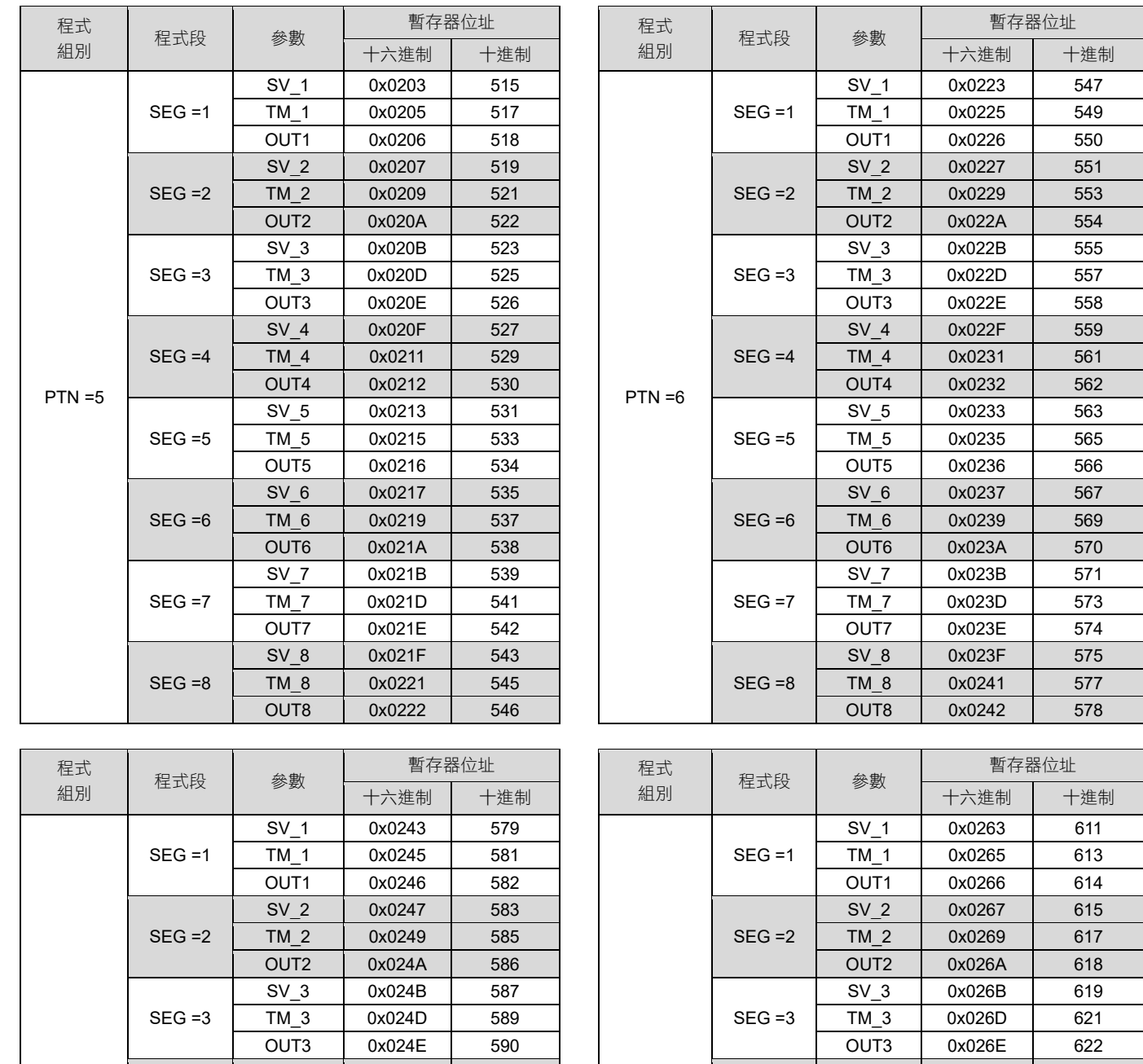

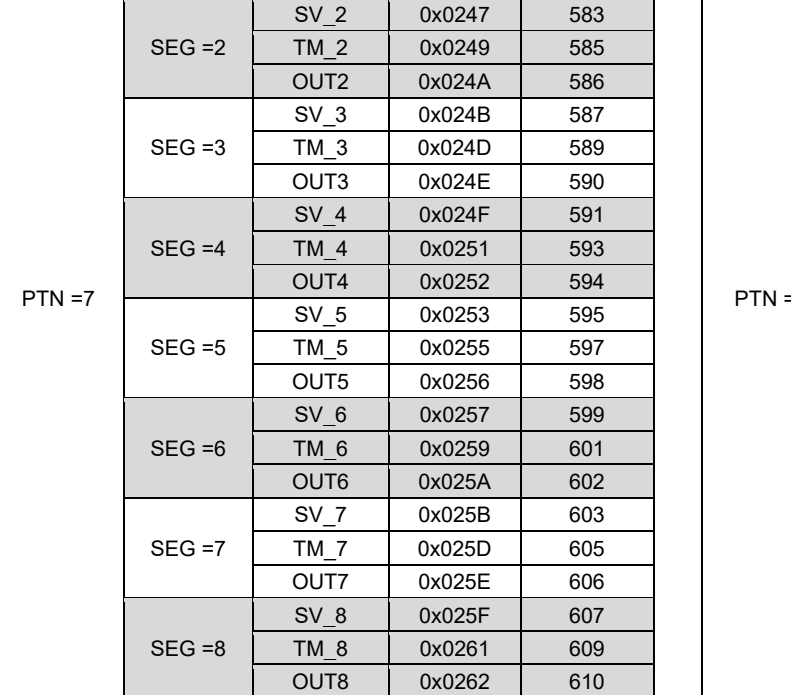

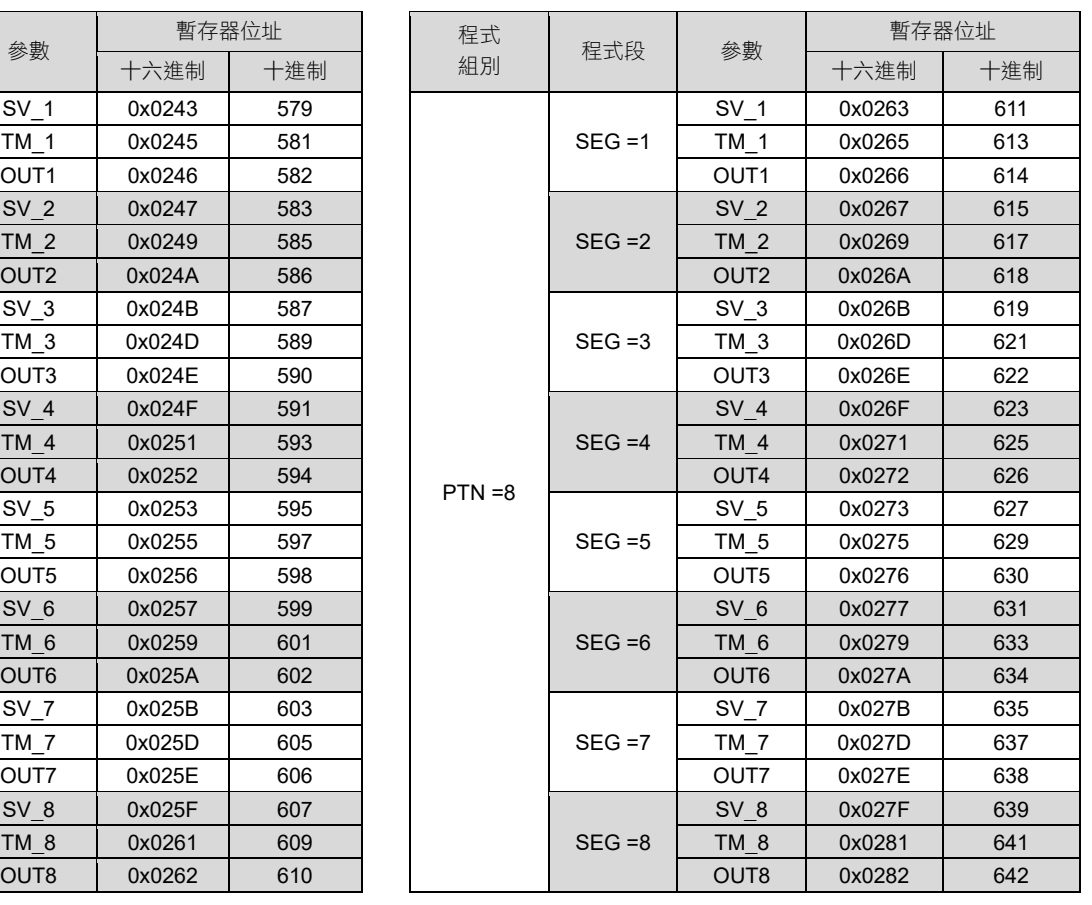

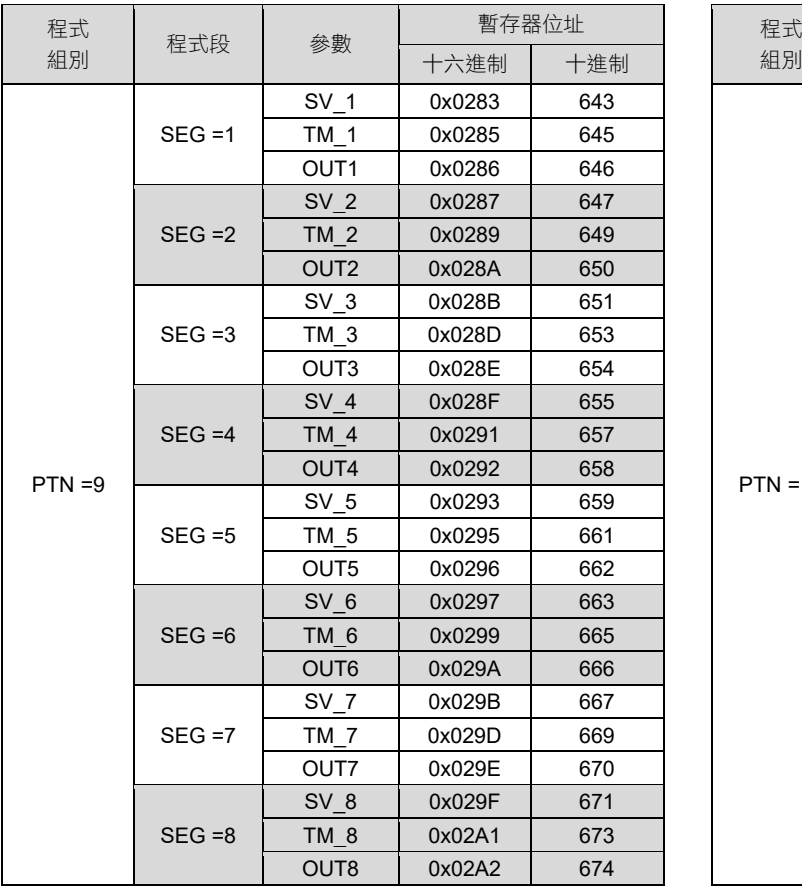

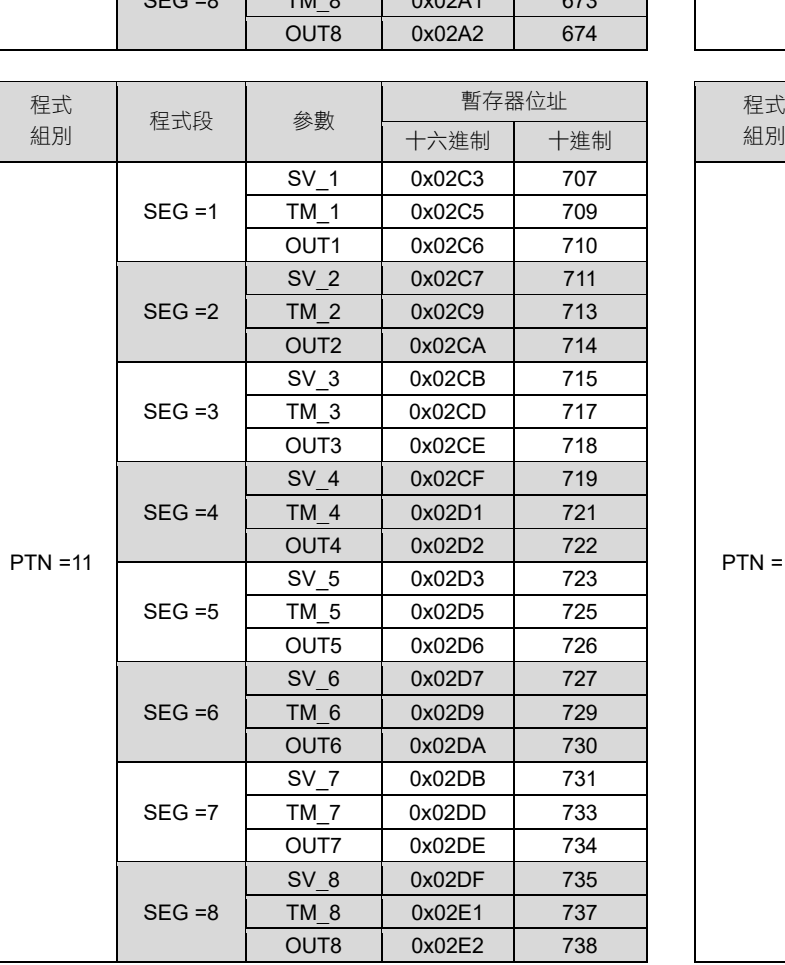

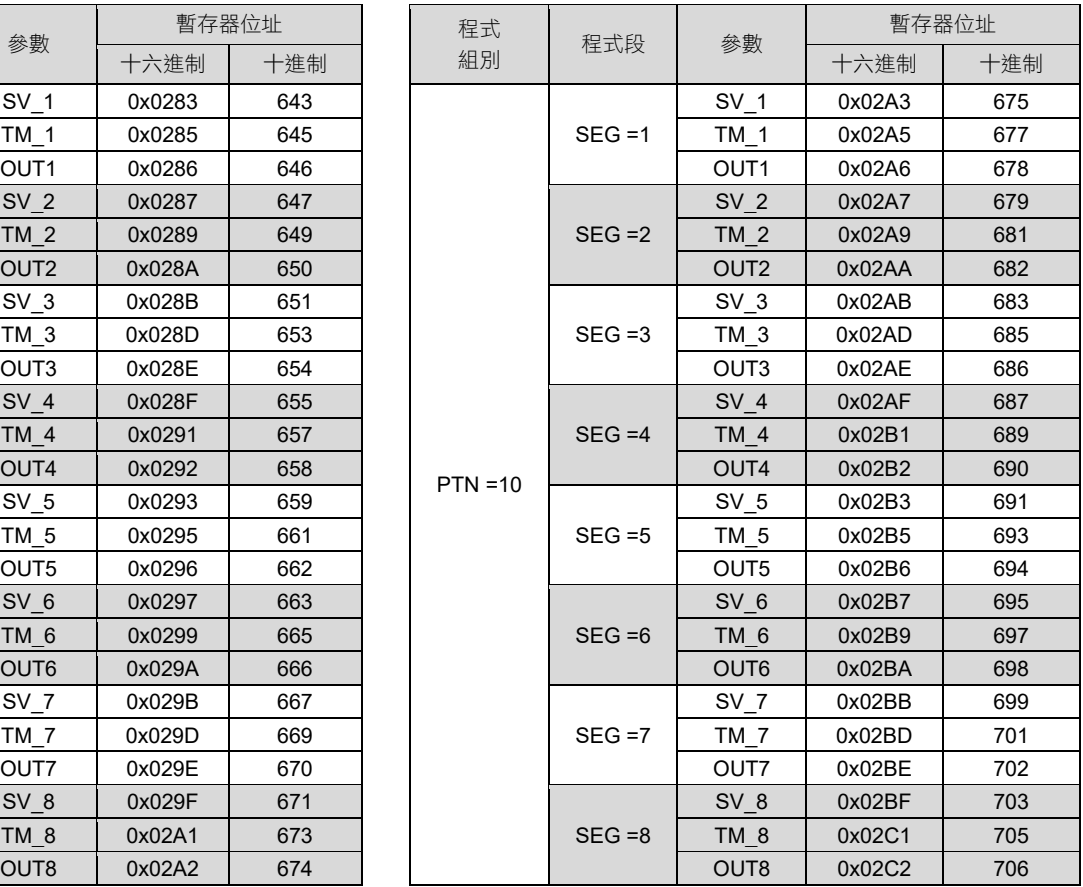

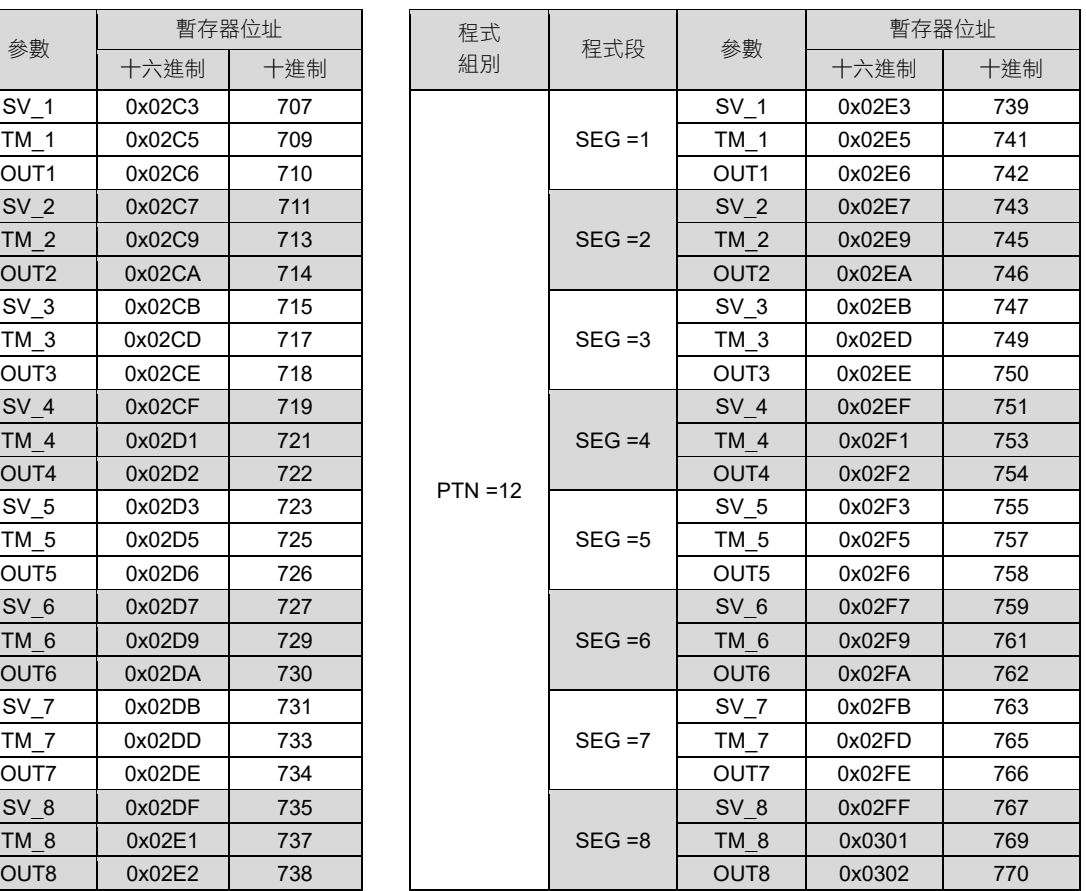

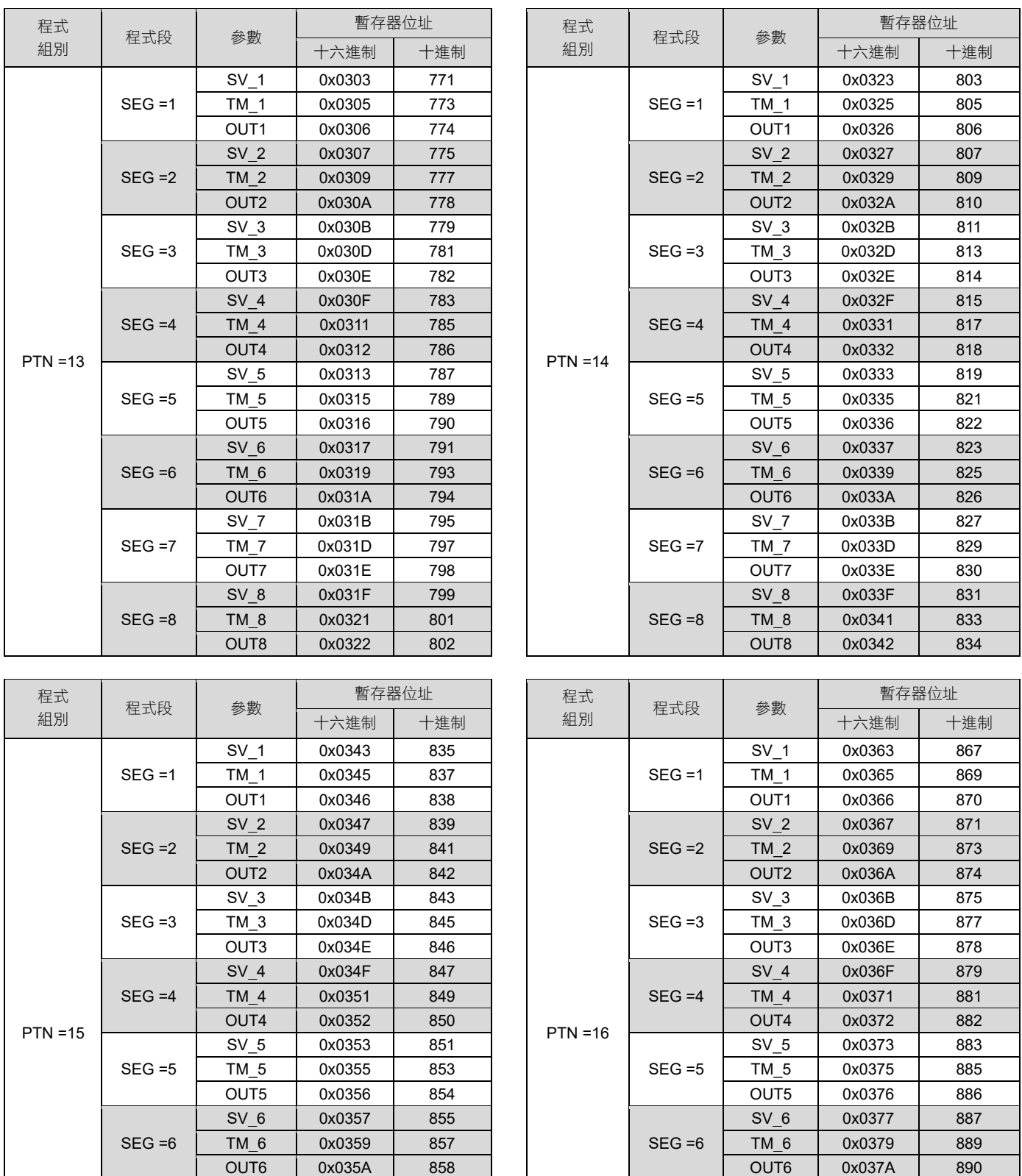

SEG =7

 $SEG = 8$ 

TM\_7 | 0x035D | 861 | | | SEG =7 | TM\_7 | 0x037D | 893 OUT7 | 0x035E | 862 | | OUT7 | 0x037E | 894

TM\_8 | 0x0361 | 865 | | SEG =8 | TM\_8 | 0x0381 | 897 OUT8 | 0x0362 | 866 | | | | OUT8 | 0x0382 | 898

SEG =7

 $SEG = 8$ 

SV\_7 0x035B 859

SV\_8 0x035F 863

SV\_7 0x037B 891

SV\_8 0x037F 895

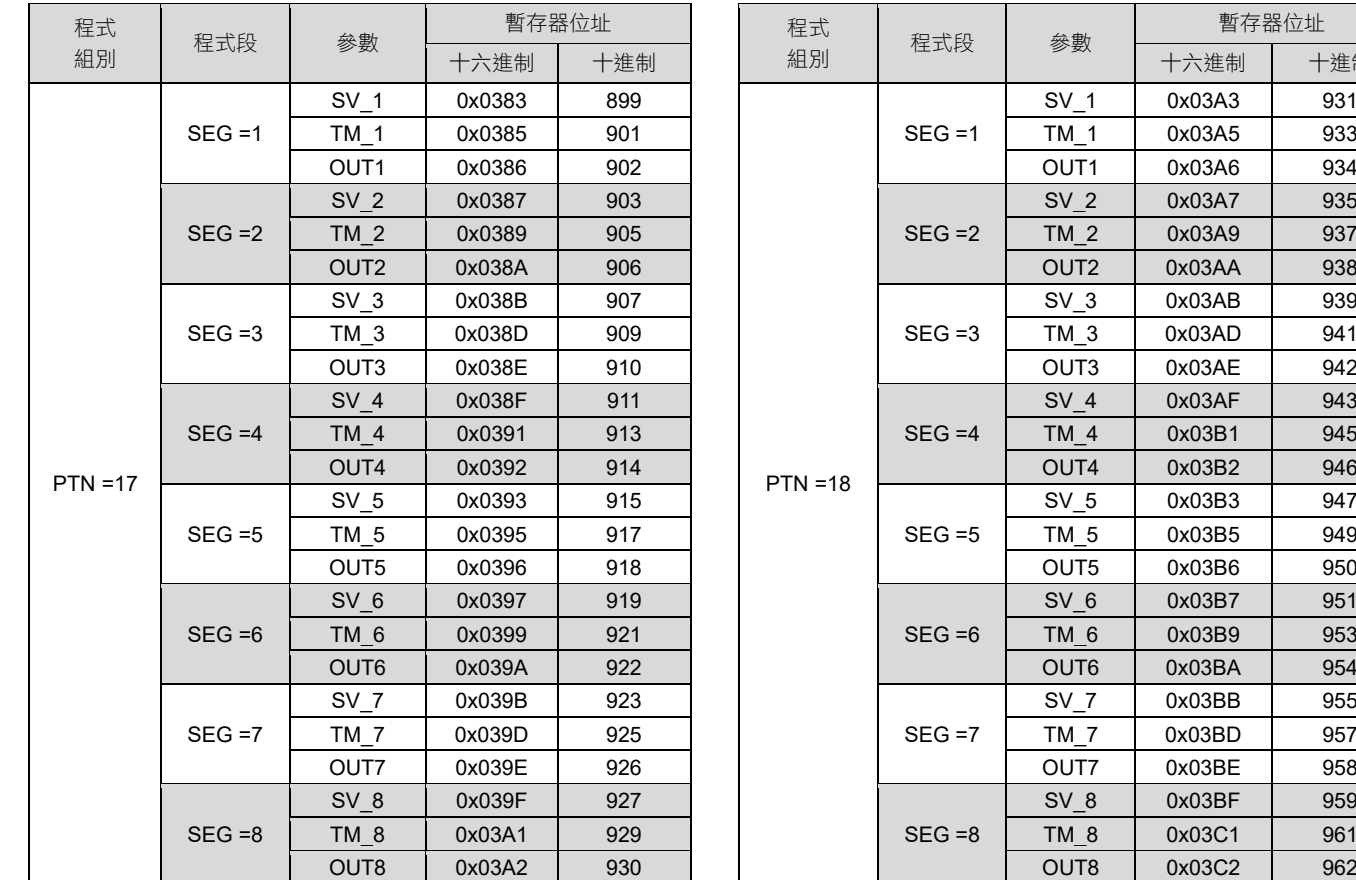

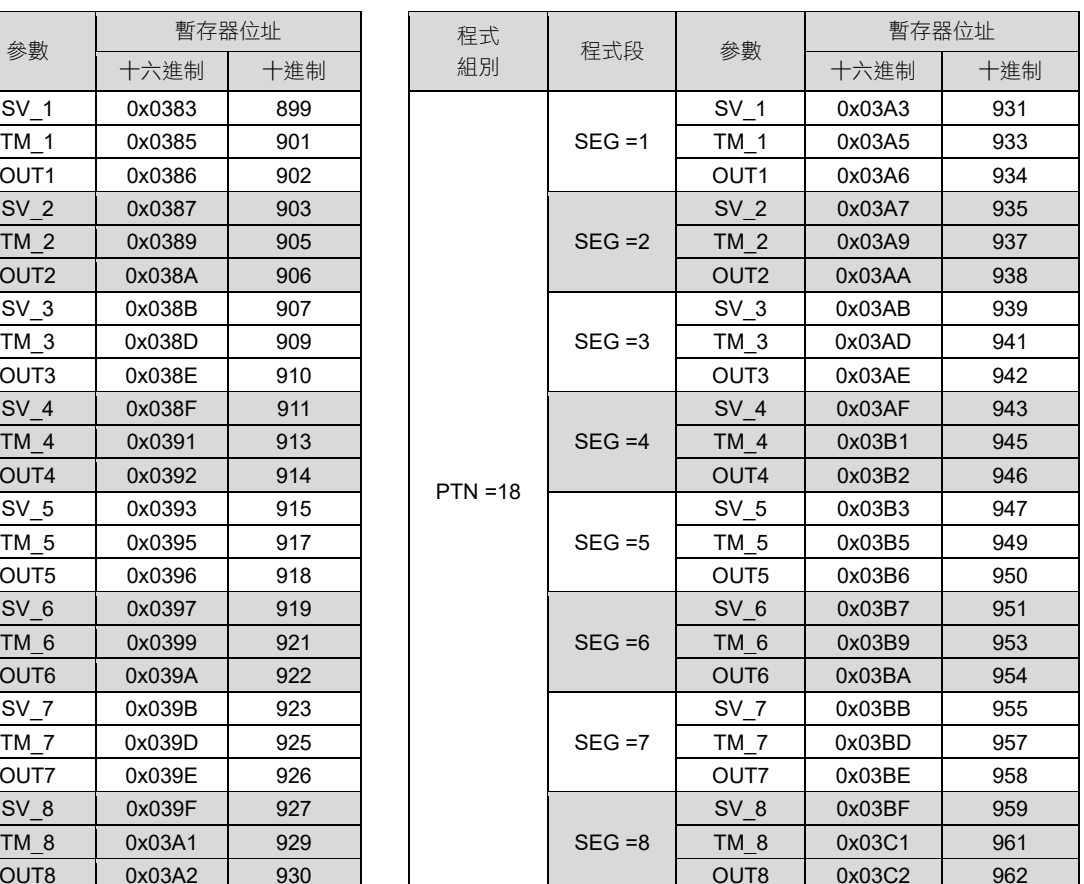

# <span id="page-44-0"></span>**7.3** 人工線性輸入補償參數通訊位址對應表

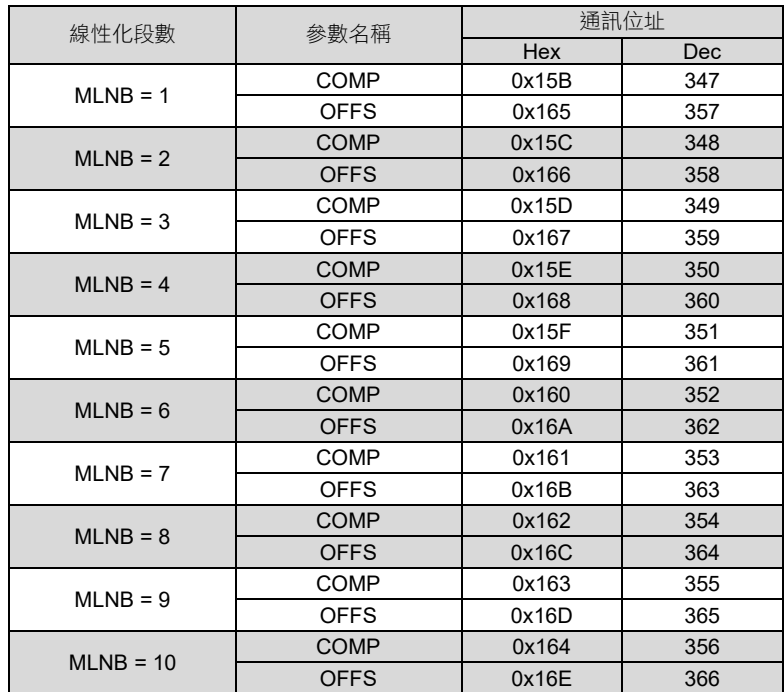

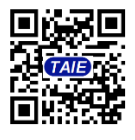

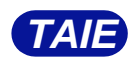

台 灣 儀 控 股 份 有 限 公 司 TAIWAN INSTRUMENT & CONTROL CO., LTD Phone: +886-2-8226-1867 Fax: +886-2-8226-1834

2022.12.20 E-mail:contact@fa-taie.com.tw URL:http://www.fa-taie.com.tw